# RecyclerView

### RecyclerView vs TextView

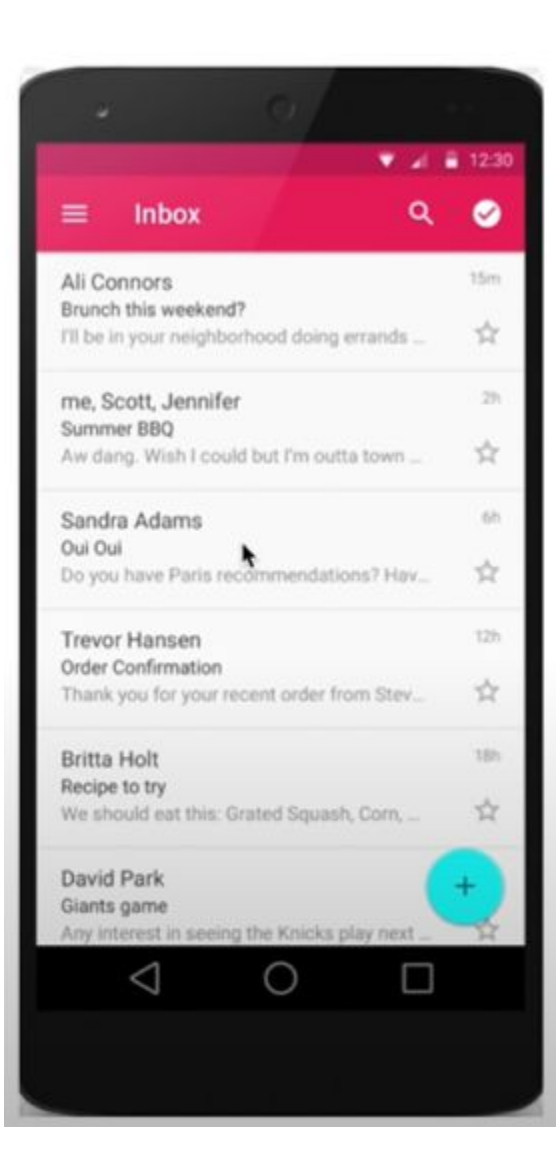

Вместо отображения всей информации в одном TextView, мы отображаем информацию в отдельных компонентах ячейках.

• Можно работать с конкретным элементом списка (обработка нажатия)

Эффективно

## **ListView vs. RecyclerView,**

- RecyclerView эффективней ListView так как повторно  $\bullet$ использует компоненты списка при прокрутке
- RecyclerView поддерживает как вертикальную, так и  $\bullet$ горизонтальную прокрутку. ListView поддерживает только вертикальную прокрутку.
- RecyclerView поддерживает не только списки (lists), но и сетки (grids). ListView поддерживает только списки (lists).
- RecyclerView предоставляет некоторые анимации для ٠ списков по-умолчанию. ListView нет.
- RecyclerView в целом более новый и продвинутый инструмент, который используется повсеместно. ListView устаревший.

## Как работает RecyclerView?

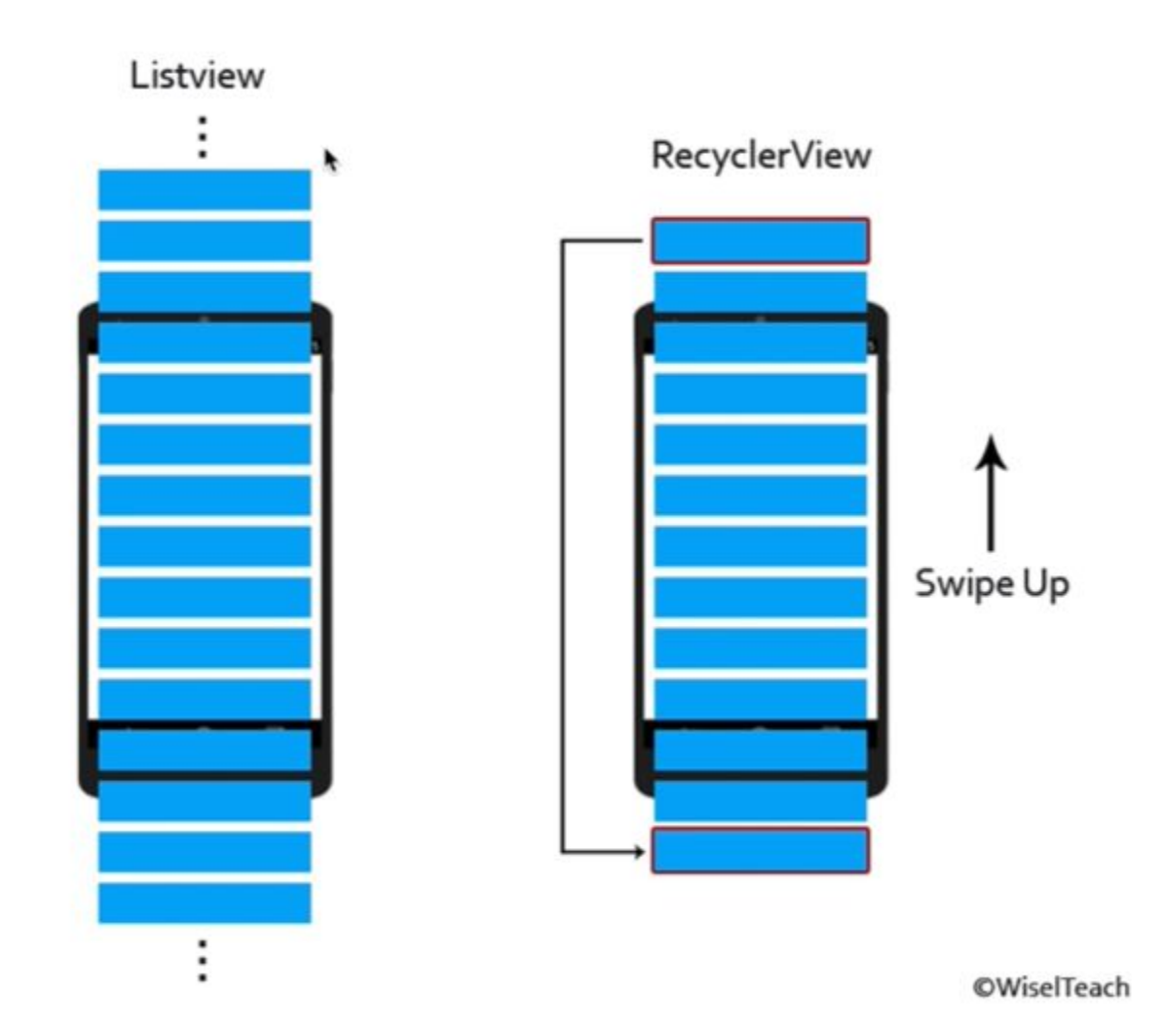

Одни и те же компоненты используются повторно при прокрутке, что позволяет нам избегать задержек

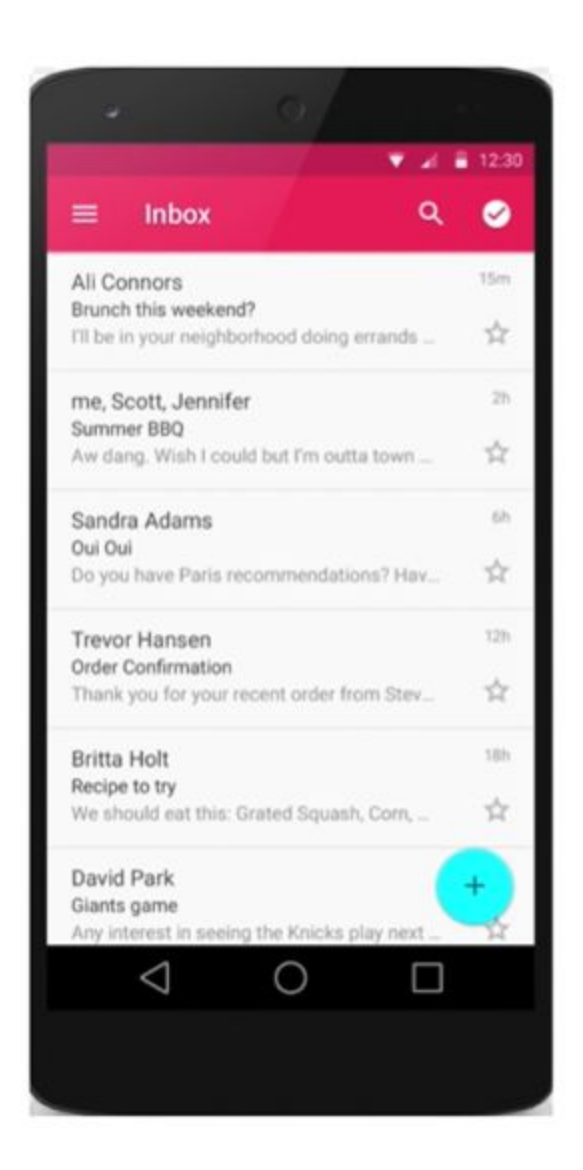

- Создавать отдельный View (компонент) для ٠ каждого элемента в списке - это дорого (как по памяти, так и по быстродействию).
- ViewHolder это элемент нашего списка. Но он может быть использован повторно (просто обновляются значения).
- Таким образом, RecyclerView создает столько ViewHolder'ов, чтобы заполнить экран устройства, плюс 2-4 дополнительных ViewHolder'os.
- В ходе прокрутки списка, новый ViewHolder'ы не создаются. Вместо этого, старые ViewHolder'ы (которые ушли из поля зрения) обновляют свои значения.
- Поэтому RecyclerView и называется Recycler. Recycling (англ. переработка, повторное использование)

 RecyclerView - лучший подход для отображения списков прокрутки на Android. Это обеспечивает высокую производительность и плавную прокрутку, предоставляя элементам списка гибкие макеты. В сочетании с современными языковыми возможностями Kotlin, накладные расходы на код RecyclerView значительно сокращаются по сравнению с традиционным подходом Java.

 Экранный список в Android состоит из нескольких элементов. Каждый из них имеет макет с несколькими представлениями. Например, приложение электронной почты показывает вам несколько электронных писем; каждый из этих элементов включает тему, имя отправителя и множество другой информации.

 Анализ определения XML-макета элемента и раздувание макета до экземпляров класса - дорогостоящая операция. При быстрой прокрутке это приводит к огромной нагрузке на производительность телефона. Цель состоит в том, чтобы всегда придерживаться 60 кадров в секунду. Однако это оставляет время вычисления менее 17 мс на кадр.

 Главный трюк в *RecyclerView* заключается в том, что он повторно использует элементы просмотра списка. Как только элемент прокручивается за пределы видимой области, он помещается в очередь. В конце концов, он снова понадобится при прокрутке нового элемента. Затем содержимое в пользовательском интерфейсе элемента заменяются.

Следующий рисунок визуализирует этот (упрощенный) принцип *RecyclerView*:

## RecyclerView

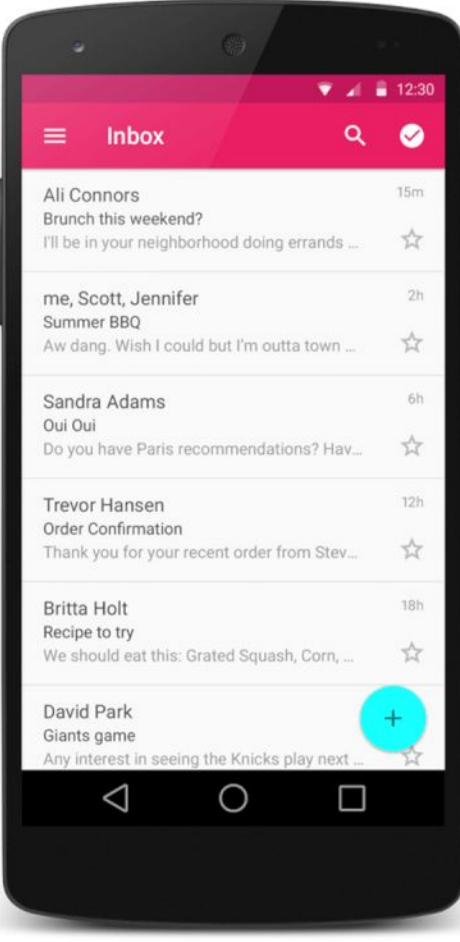

#### зг экземпляр макета Ali Connors  $15m$ Brunch this weekend?  $\stackrel{\wedge}{\bowtie}$ I'll be in your neighborhood doing errands... 2. Помещение в очередь Очеред Экземпляр макета ьTextView TextView TextView Image TextView Экземпляр 3. Наполняется новым **макета**.<br>Lorem ipsum контентом и прокручивается 17h снова dolor sit amet  $X^{\prime}$ consectetur adipiscing elit.

#### 1. Экземпляр макета прокручивается вне поля

/fh*lll* st.pölten

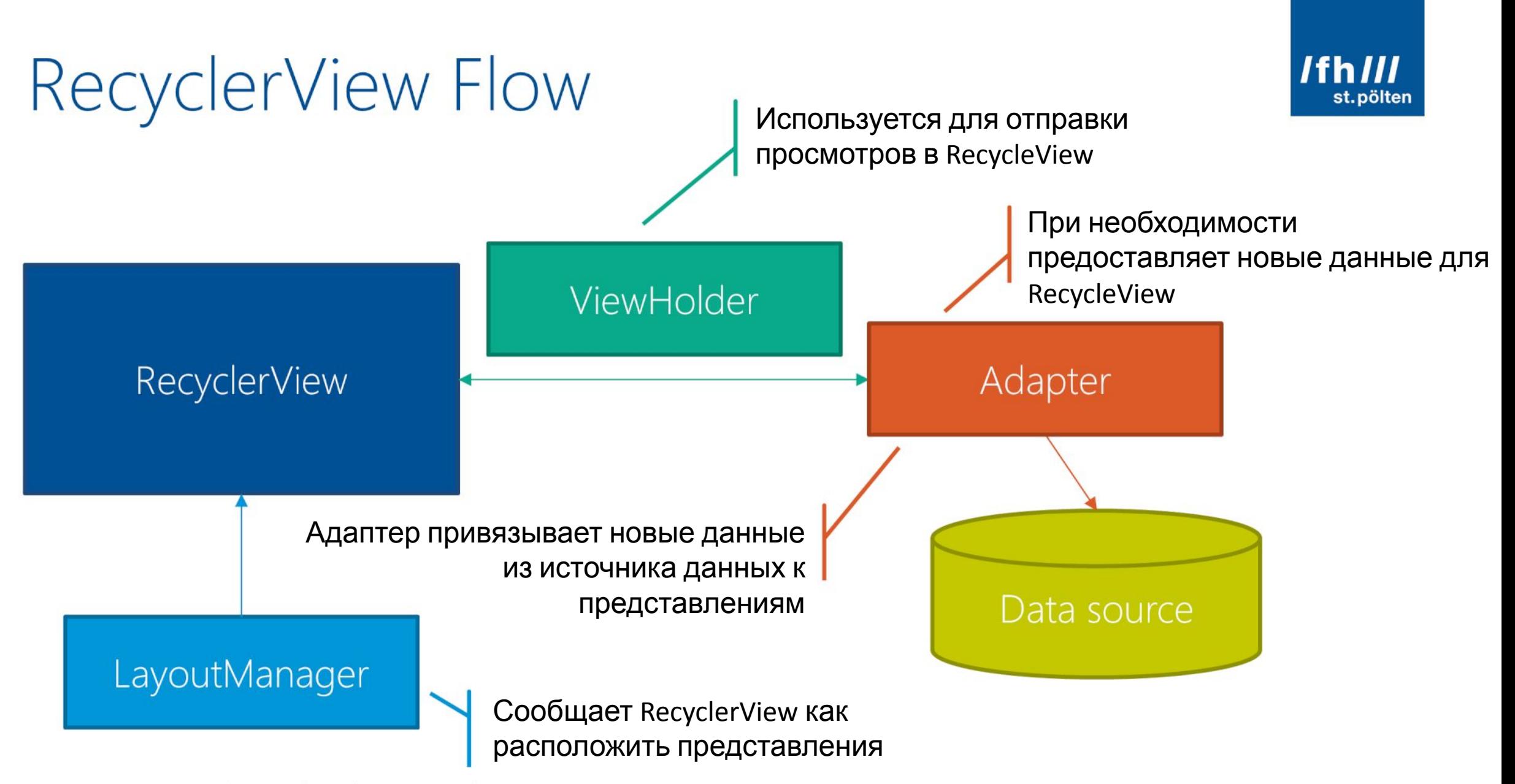

Native Mobile App Development | 2018 | Andreas Jakl | FH St. Pölten

- Использование *RecyclerView* требует настройки / внедрения следующих компонентов:
- **•RecyclerView:** управляет всем. В основном это предварительно написано Android. Вы предоставляете компоненты и конфигурацию.
- **•Адаптер:** вы потратите большую часть своего времени на кодирование этого класса. Он подключается к источнику данных. По указанию *RecyclerView* он создает или обновляет отдельные элементы в списке.
- **•ViewHolder:** простой класс, который присваивает / обновляет данные в элементах просмотра. При повторном использовании представления предыдущие данные перезаписываются.
- **•Источник данных:** все, что угодно от простого массива до полноценного источника данных. Ваш адаптер взаимодействует с ним.
- **•LayoutManager:** отвечает за размещение всех отдельных элементов просмотра на экране и за то, чтобы они занимали необходимое им пространство на экране.

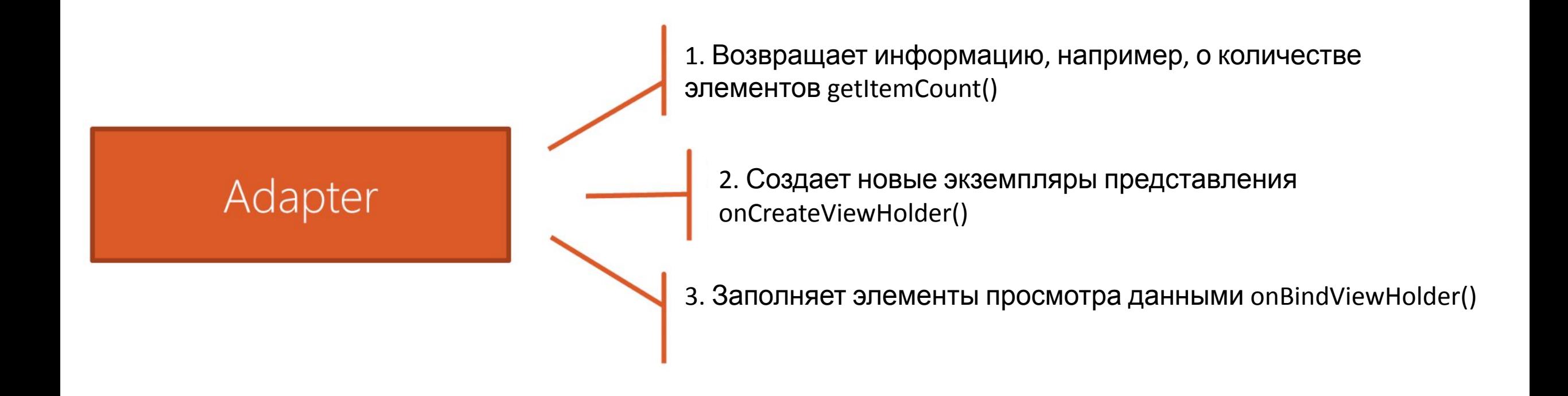

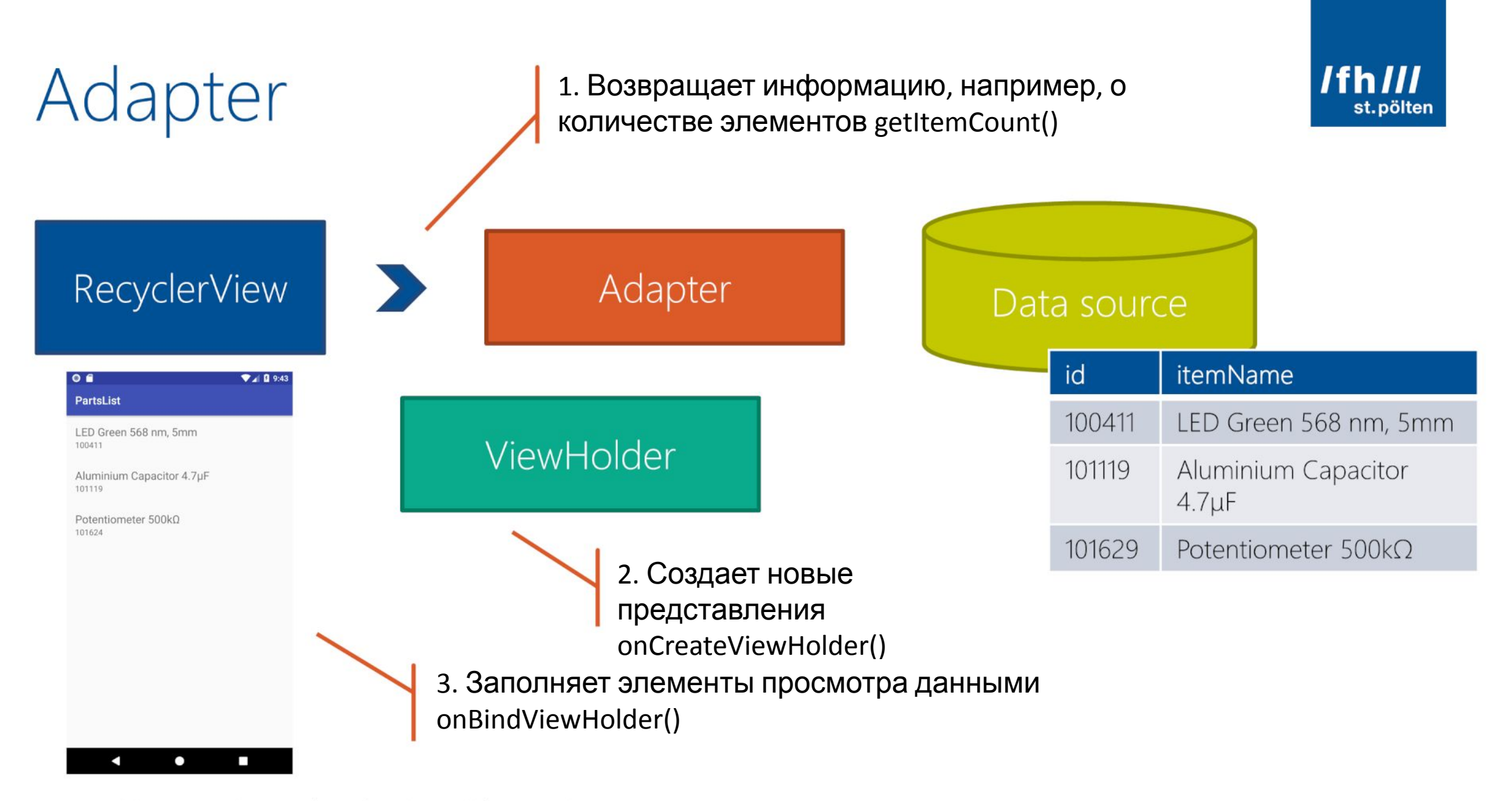

Адаптер выполняет большую часть работы для RecyclerView – он подключает источник данных для просмотра элементов.

1. Для отображения списка на экране RecyclerView запросит у адаптера, сколько всего элементов. Наш адаптер возвращает эту информацию в getItemCount().

2. Всякий раз, когда RecyclerView решает, что ему нужен другой экземпляр view в памяти, он вызывает onCreateViewHolder(). В этом методе адаптер раздувает и возвращает макет XML, который мы создали на предыдущем шаге.

3. Каждый раз, когда ранее созданный ViewHolder используется (повторно), RecyclerView дает указание адаптеру обновить свои данные. Мы настраиваем этот процесс, переопределяя onBindViewHolder().

Вам не нужно писать код для переопределения этих трех функций вручную. Просто расширьте определение нашего класса-адаптера. Сделайте его наследуемым от RecyclerView Adapter. Android Studio автоматически предложит вам внедрить все необходимые элементы:

## Пример использования RecyclerView

RecycleViewSample app av build.gradle

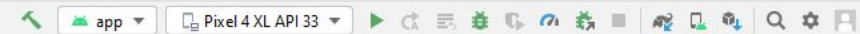

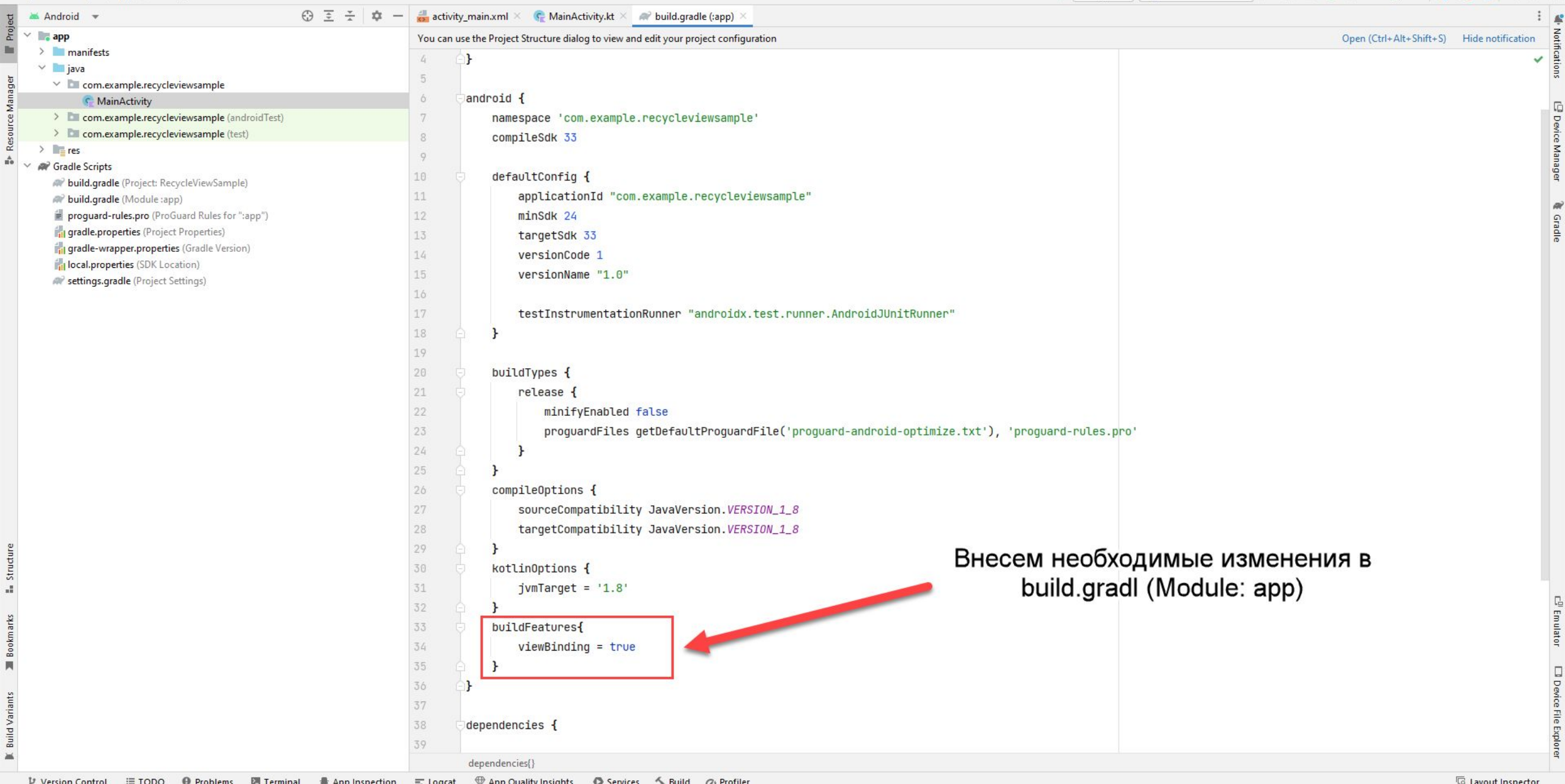

 $\equiv$  App inspection  $\equiv$  Logcat  $\equiv$  V App Quality insights **Services** □ Kotlin migration: Migrations for Kotlin code are available // // Detected migration: // Standard library: 1.8.0 -> 1.8.10 // Run migrations (a minute ago) File Edit View Navigate Code Refactor Build Run Tools Git Window Help RecycleViewSample-activity\_main.xml [RecycleViewSample.app.main]

The contract of the contract of the contract of the contract of the contract of

d Variants

冨

 $\Box$  $\times$ **Contract Contract Contract CAN**  $\sim$ 

 $\Box$   $\Box$   $\Box$   $\Box$   $\Box$   $\Box$ 

 $\begin{array}{cccccccccccccc} \cdots & \cdots & \cdots & \cdots & \cdots & \cdots \end{array}$ 

 $\sqrt{2}$ 

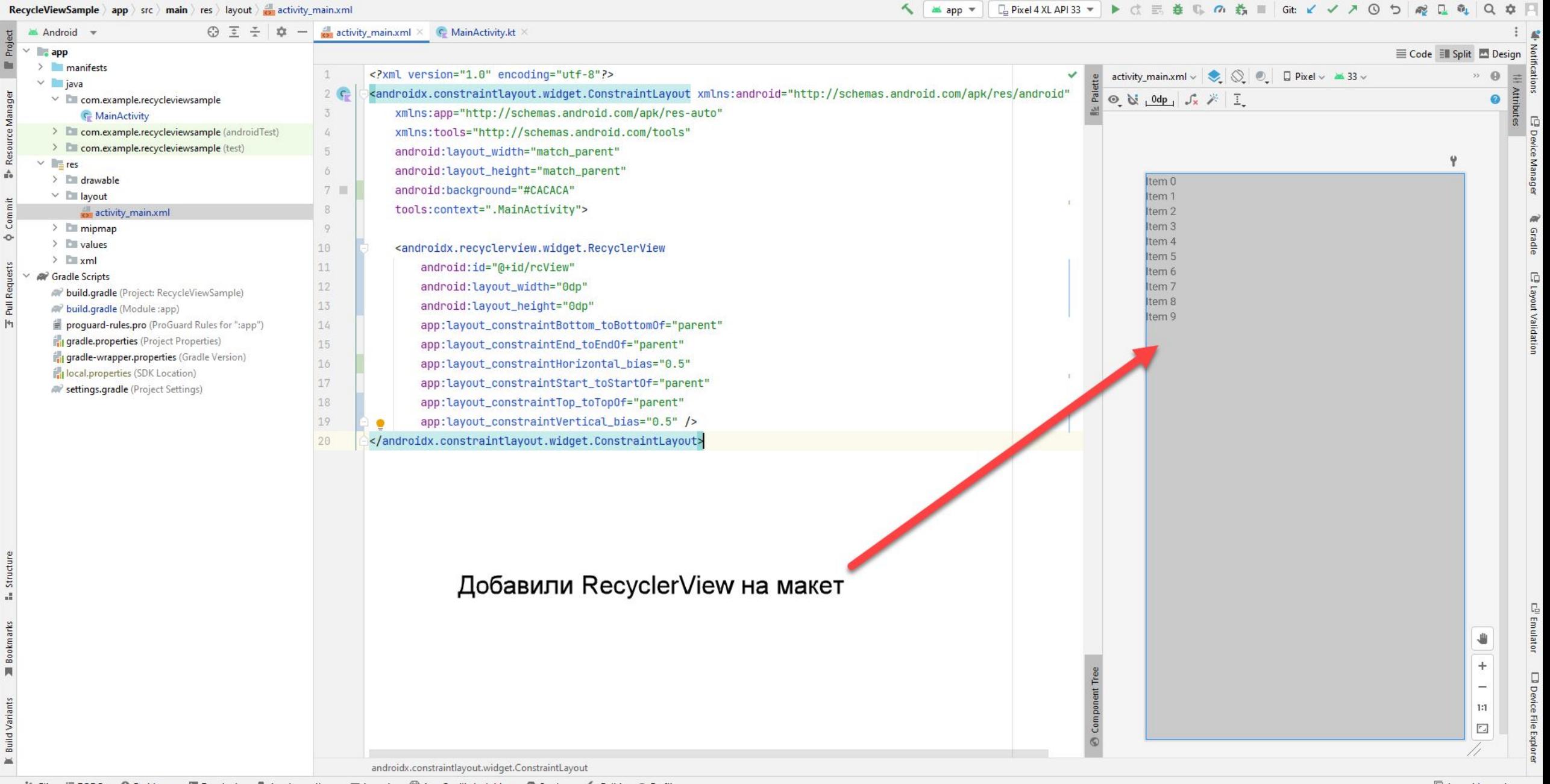

□ Kotlin migration: Migrations for Kotlin code are available // // Detected migration: // Standard library: 1.8.0 -> 1.8.10 // Run migrations (24 minutes ago)

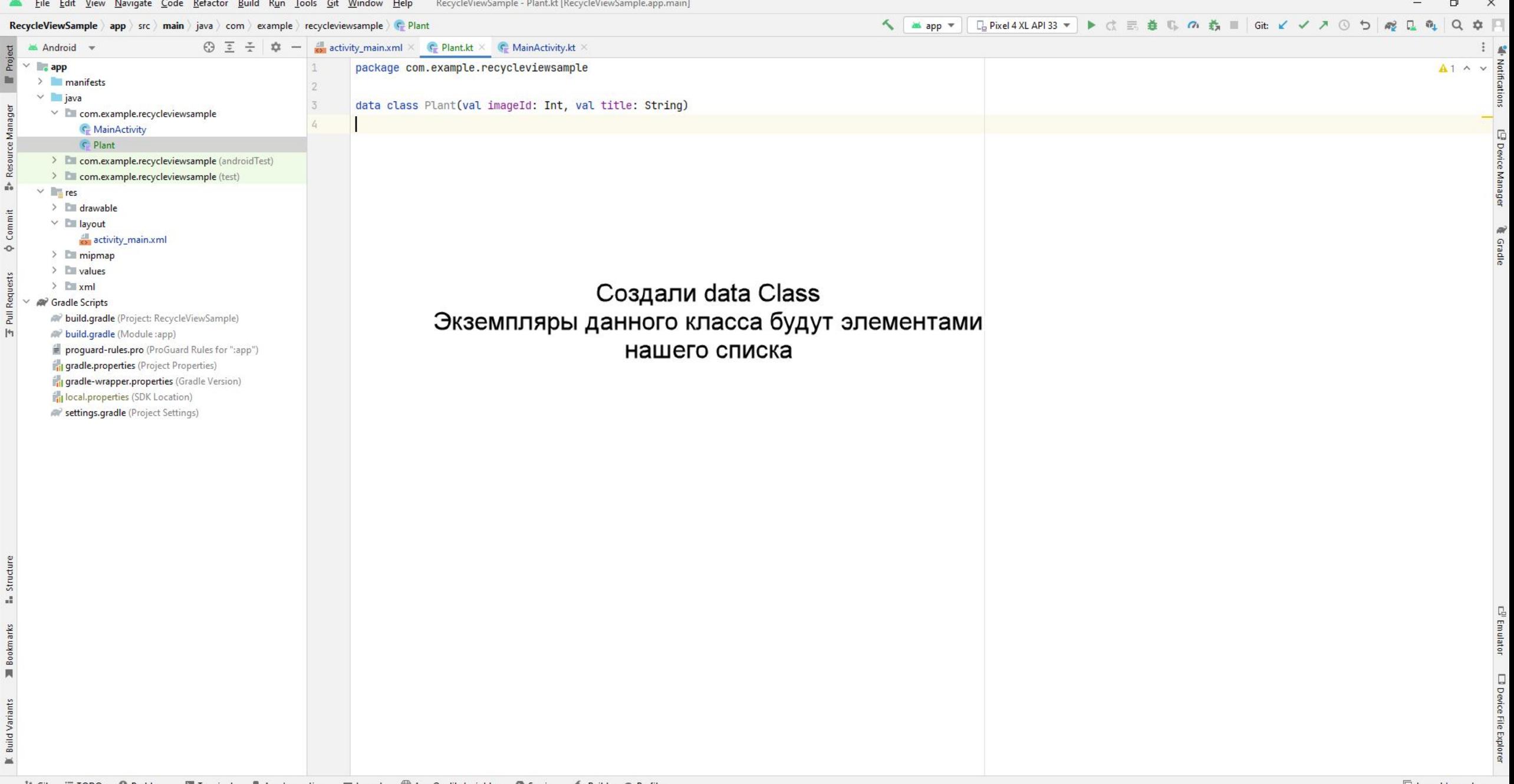

as.

ň.

 $\circ$ 

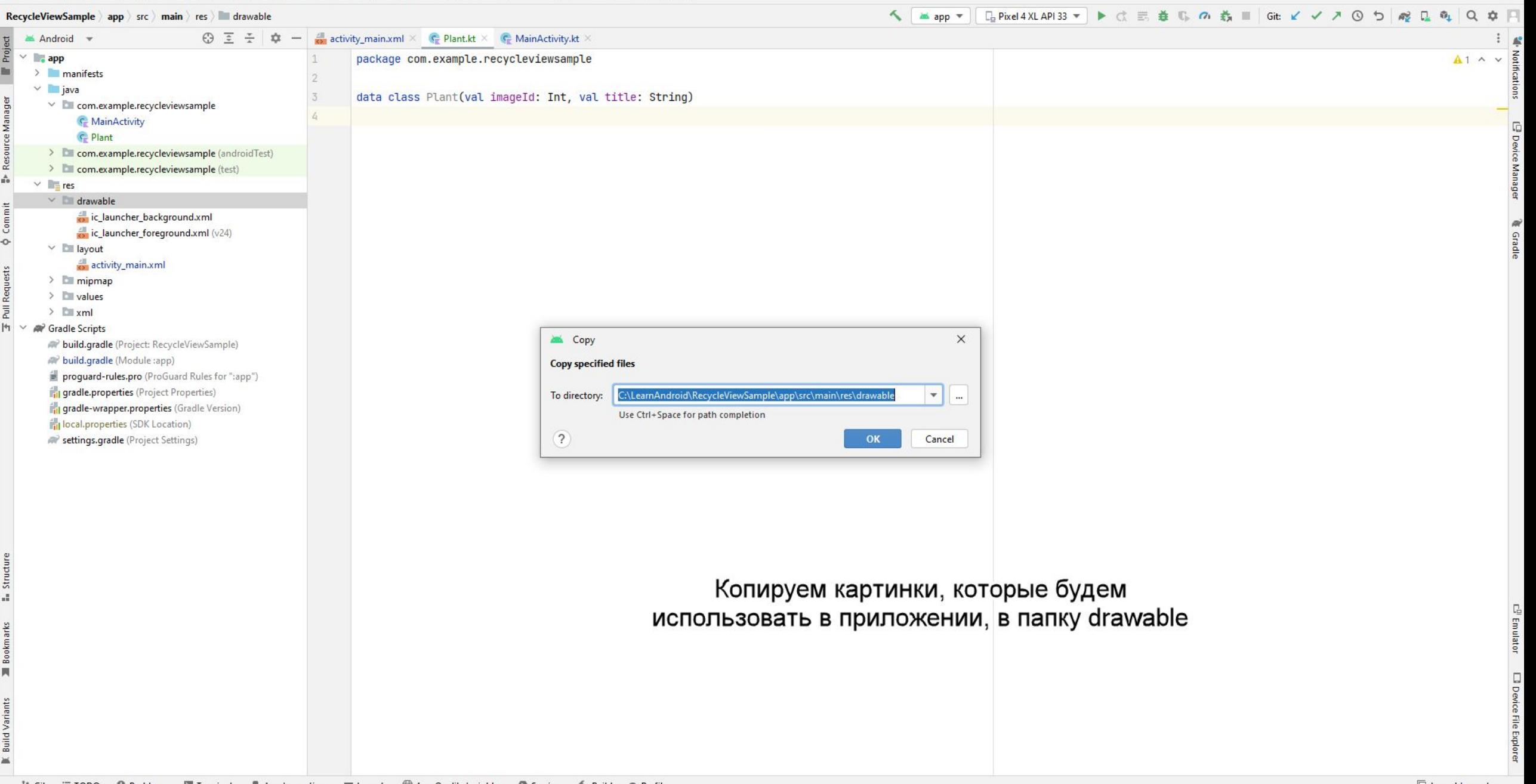

P Git 三TODO ● Problems 図 Terminal ● App Inspection = Logcat ♥ App Quality Insights ● Services へ Build の Profiler Configure Kotlin: Configure 'RecycleViewSample.app' module in 'RecycleViewSample' project as Kotlin (Android with Gradle) module (today 13:54)

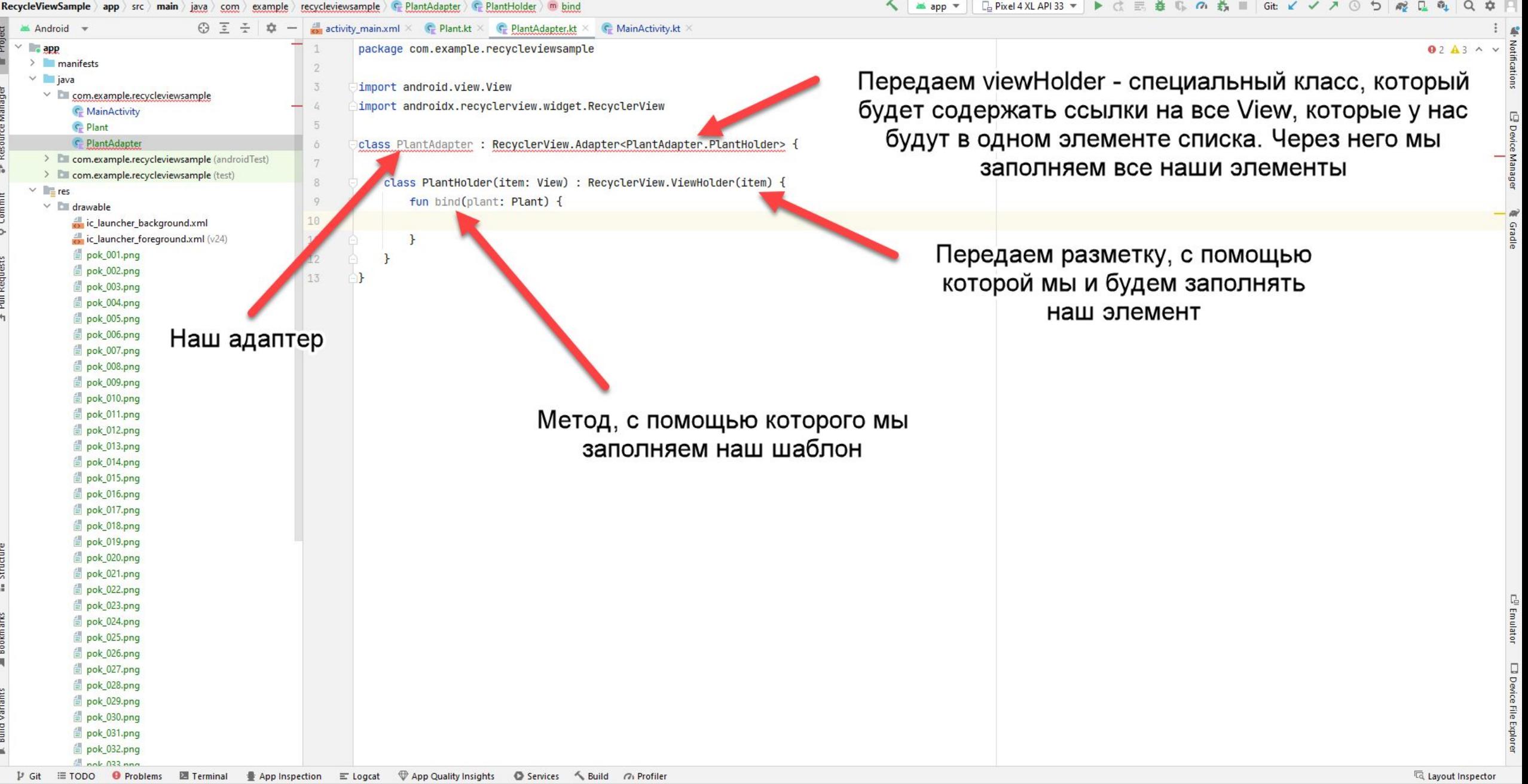

门

ň.

 $\circ$ 

**E**<sub>s</sub> Structur

 $\Delta$ 

 $\Box$ 

Device

anagen

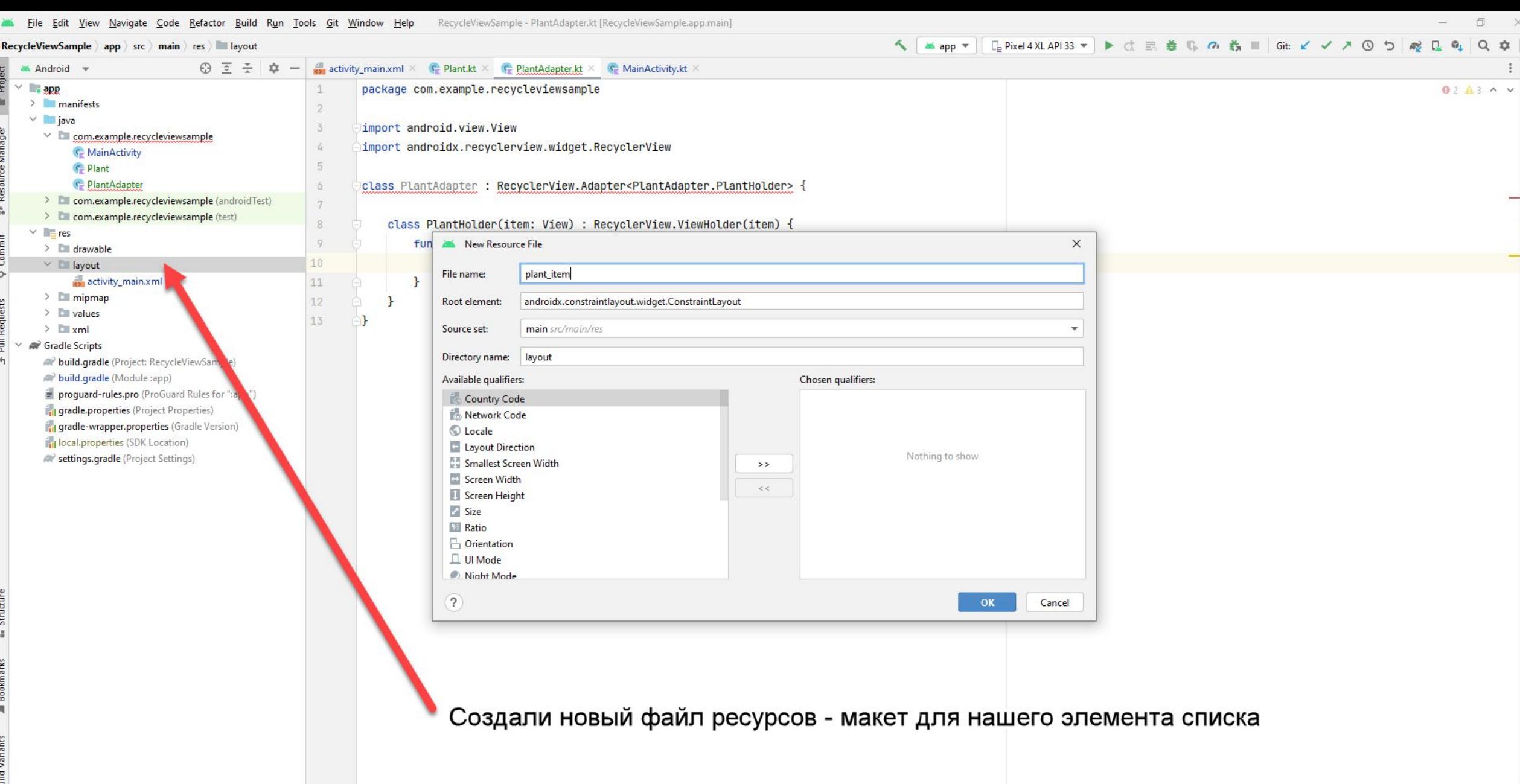

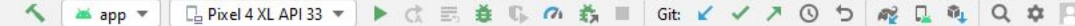

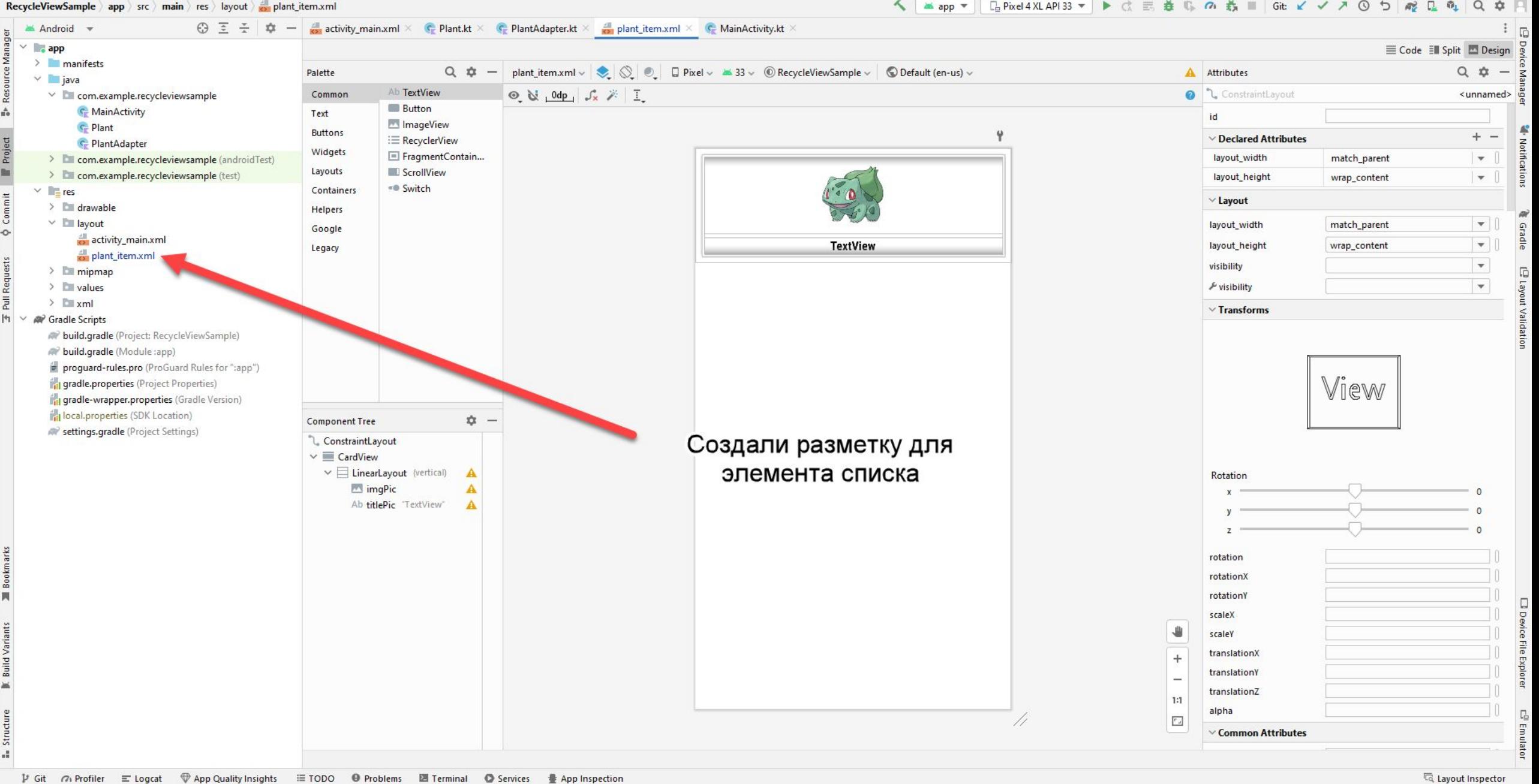

If Terminal 
in Terminal 
in Terminal 
in Services

in App Quality Insights

in Terminal

in Terminal

in Terminal

in Terminal

in Terminal

in Terminal

in Terminal

in Terminal

in Terminal

in Terminal

in Terminal

i  $V$  Git  $a$  Profiler  $\equiv$  Logcat

Pushed 1 commit to origin/master (5 minutes ago)

ó

#### activity\_main.xml  $\times$  C Plant.kt  $\times$  C PlantAdapter.kt  $\times$  C plant\_item.xml  $\times$  C MainActivity.kt  $\times$

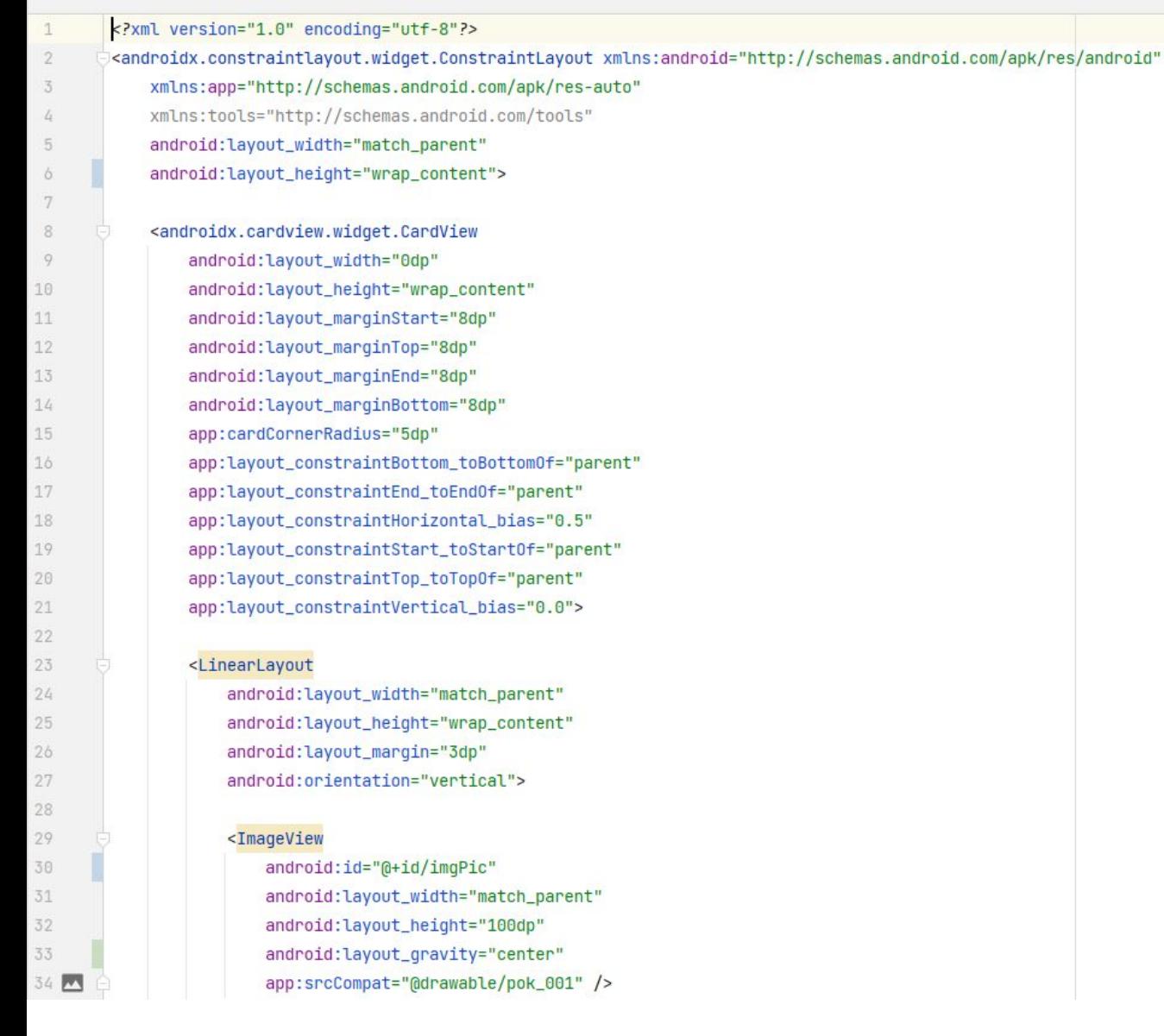

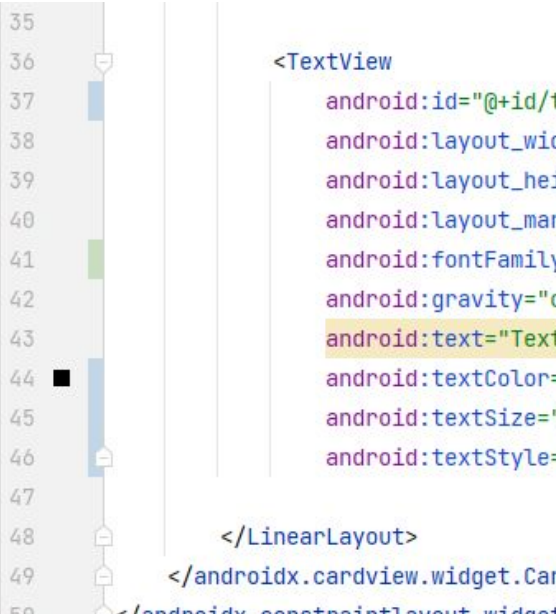

35 36

37

38

39

40

41

42

43

45

46

47 48

49

50

android:id="@+id/titlePic" android:layout\_width="match\_parent" android:layout\_height="wrap\_content" android: layout\_marginTop="5dp" android:fontFamily="sans-serif-condensed" android:gravity="center" android:text="TextView" android:textColor="@color/black" android:textSize="16sp" android:textStyle="bold" />

</androidx.cardview.widget.CardView> </androidx.constraintlayout.widget.ConstraintLayout>

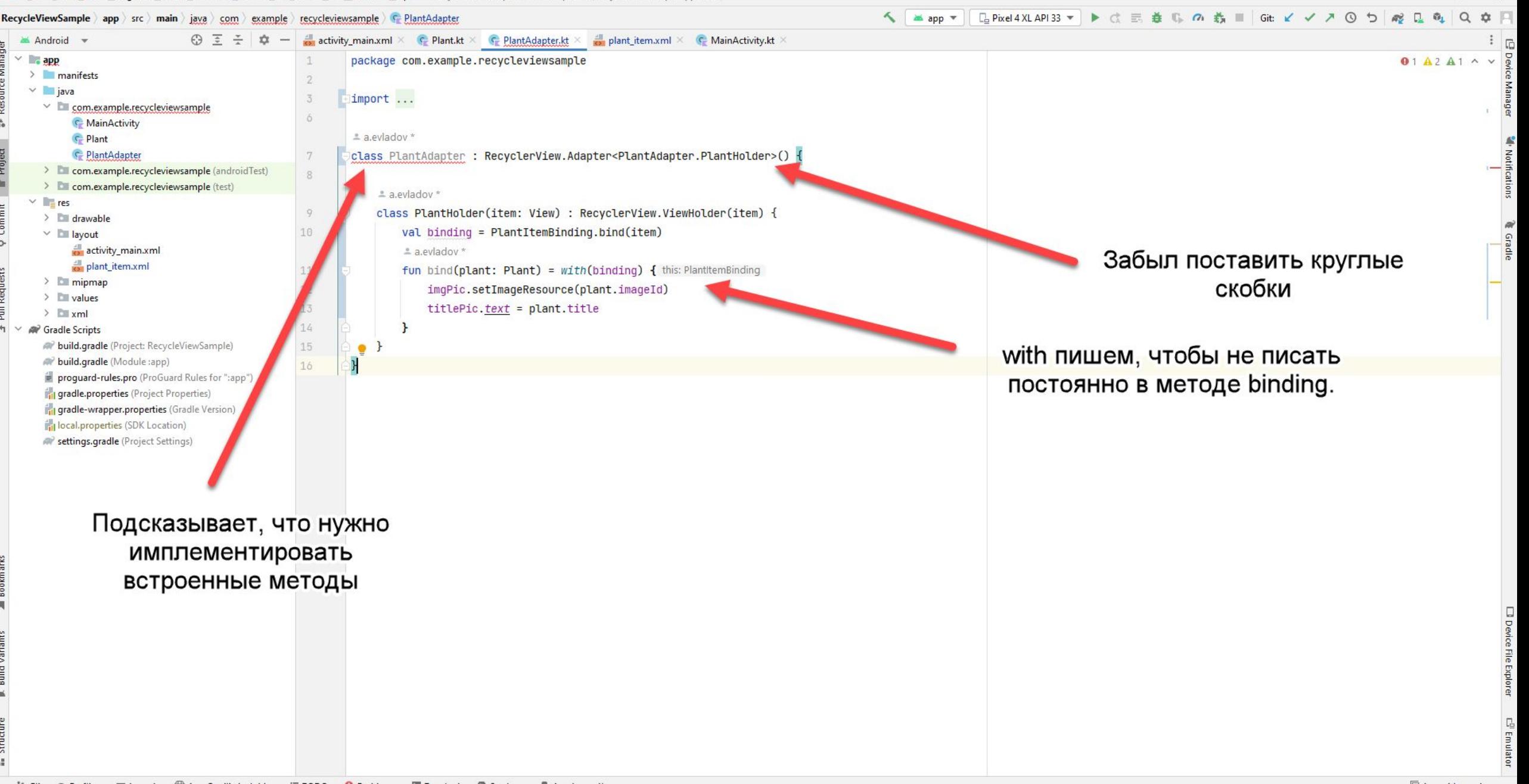

App Quality Insights  $V$  Git  $\alpha$  Profiler  $\equiv$  Logcat

□ Pushed 1 commit to origin/master (14 minutes ago)

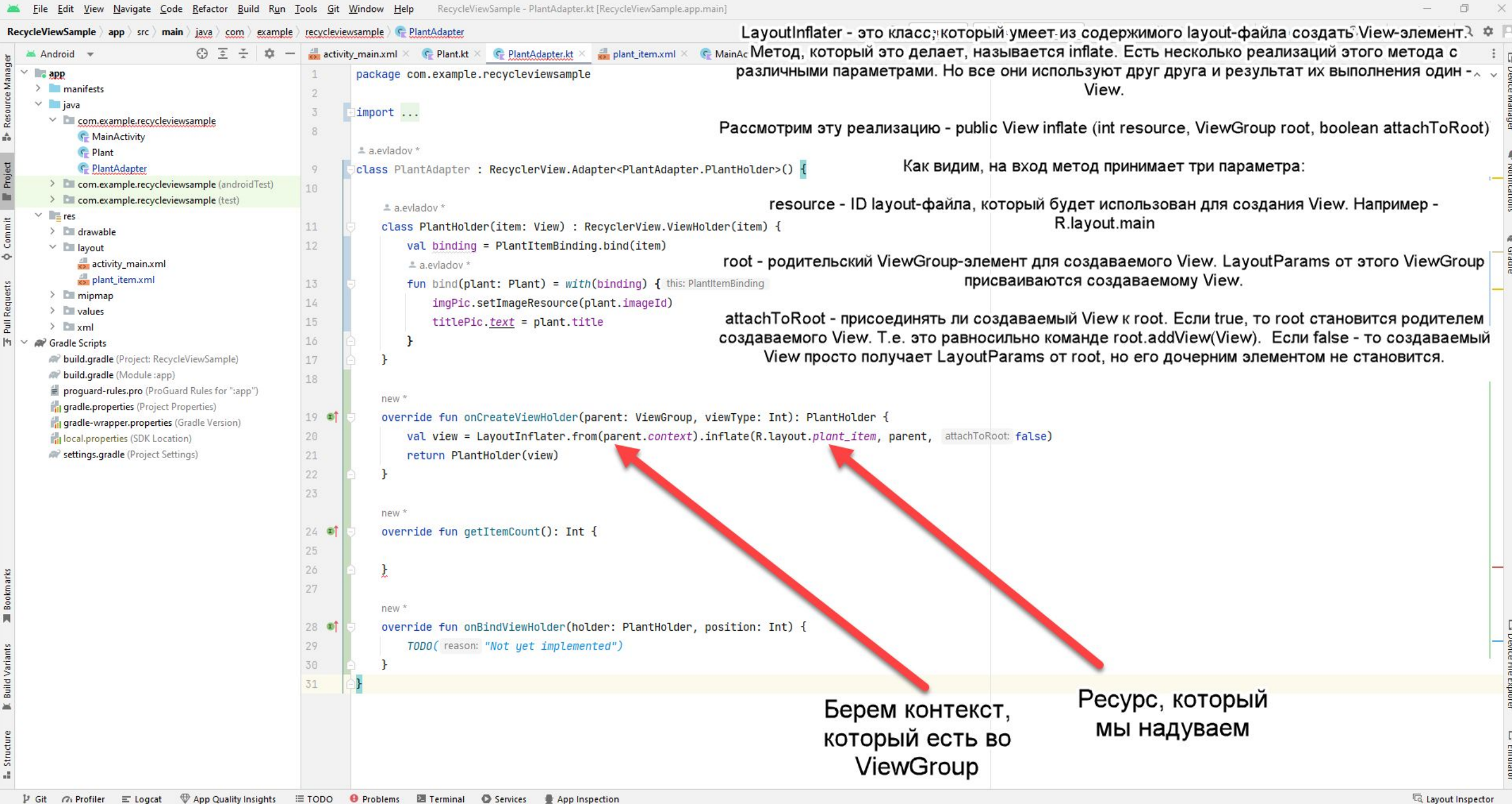

P Git n Profiler = Logcat ♥ App Quality Insights : E TODO ● Problems 图 Terminal ● Services ● App Inspection

Pushed 1 commit to origin/master (29 minutes ago)

 $\tilde{\alpha}$ 

 $\leftarrow$ 

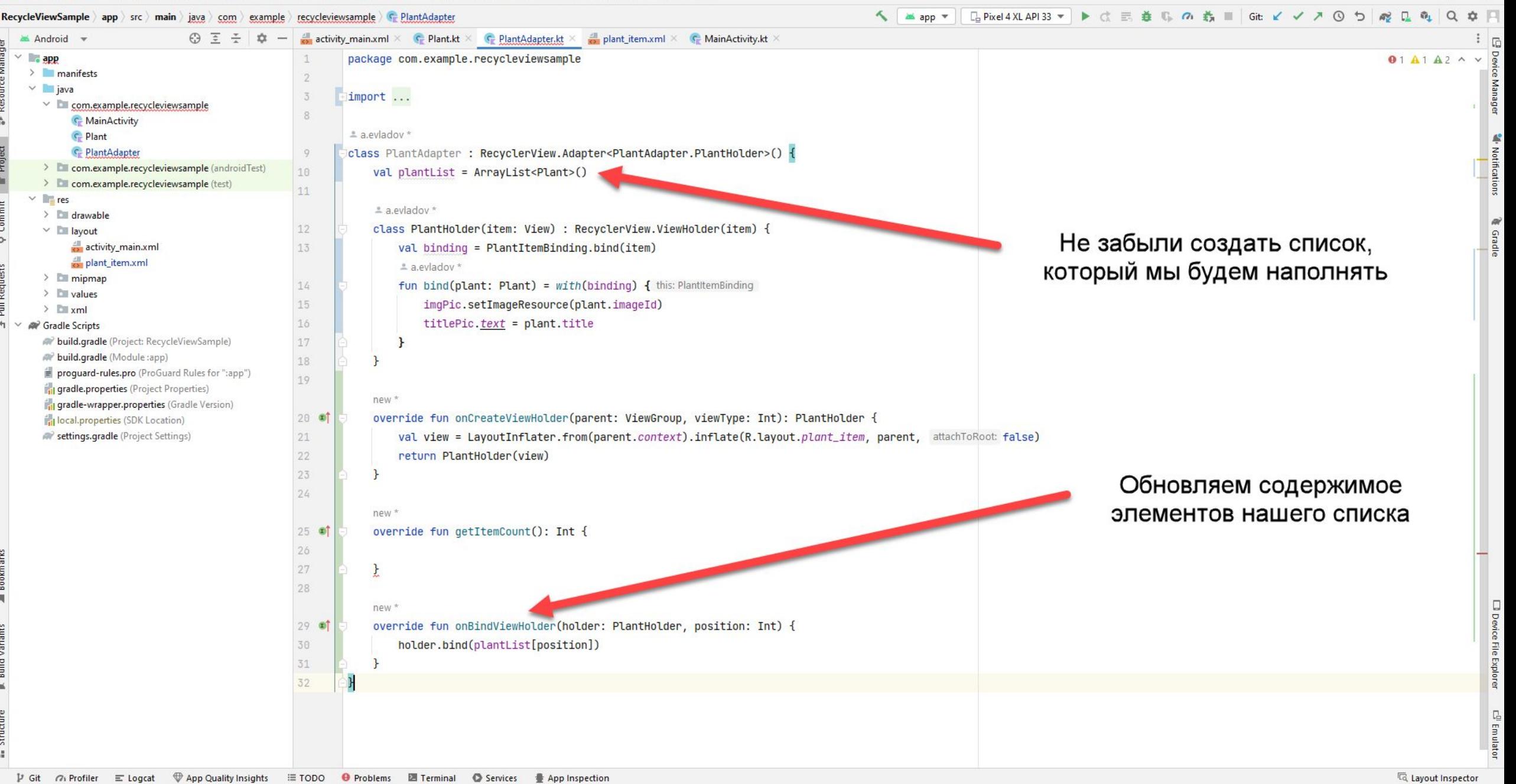

Pushed 1 commit to origin/master (37 minutes ago)

32:2 CRLF UTF-8 4 spaces P master 1 EL

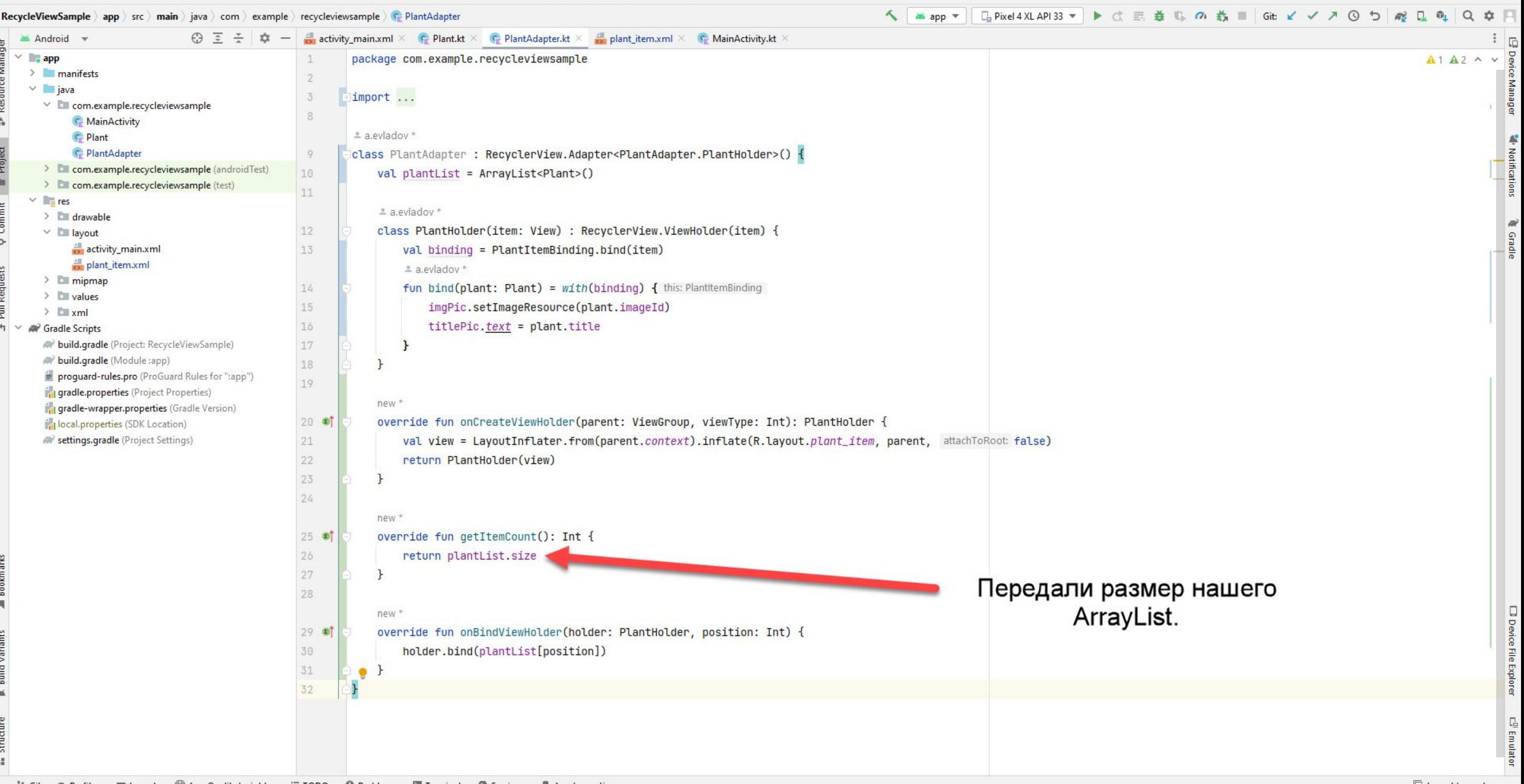

 $V$  Git  $\alpha$  Profiler  $\equiv$  Logcat

□ Pushed 1 commit to origin/master (41 minutes ago)

Layout Inspector 32:2 CRLF UTF-8 4 spaces P master 1 EL

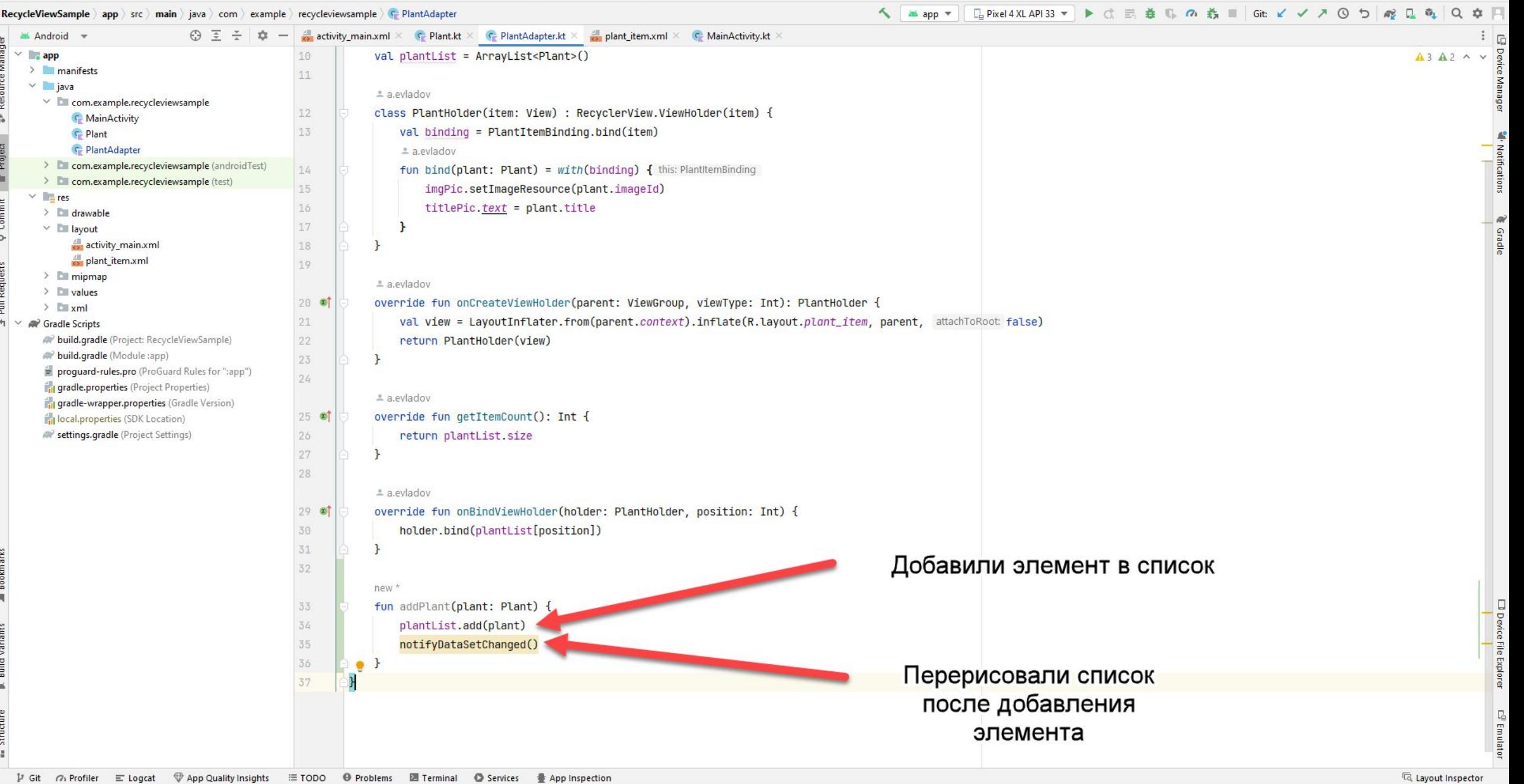

RecycleViewSample - MainActivity.kt [RecycleViewSample.app.main] File Edit View Navigate Code Refactor Build Run Tools Git Window Help

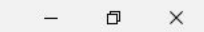

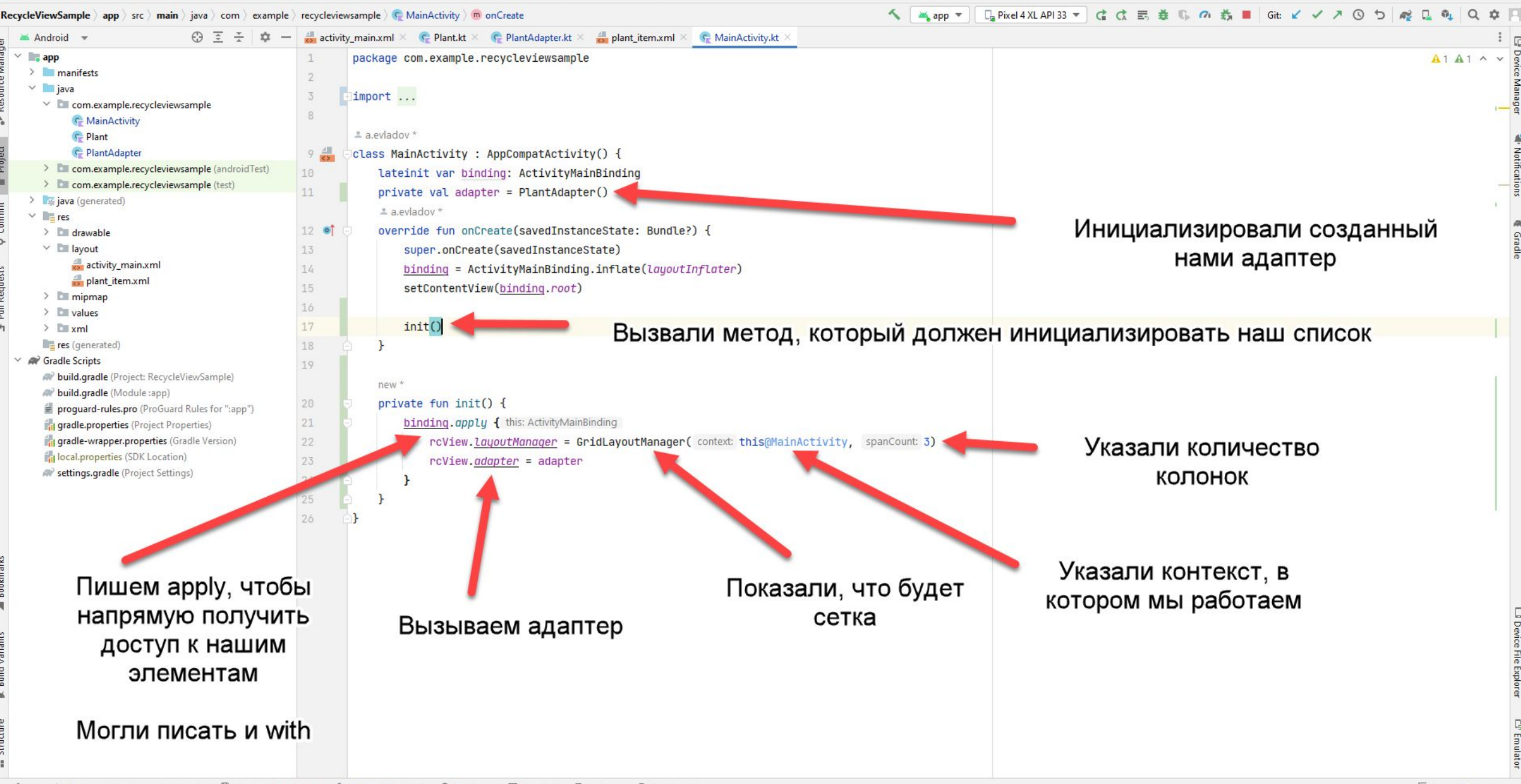

App Quality Insights  $V$  Git  $\blacktriangleright$ , Run  $\varnothing$  Profiler  $\equiv$  Logcat Services App Inspection

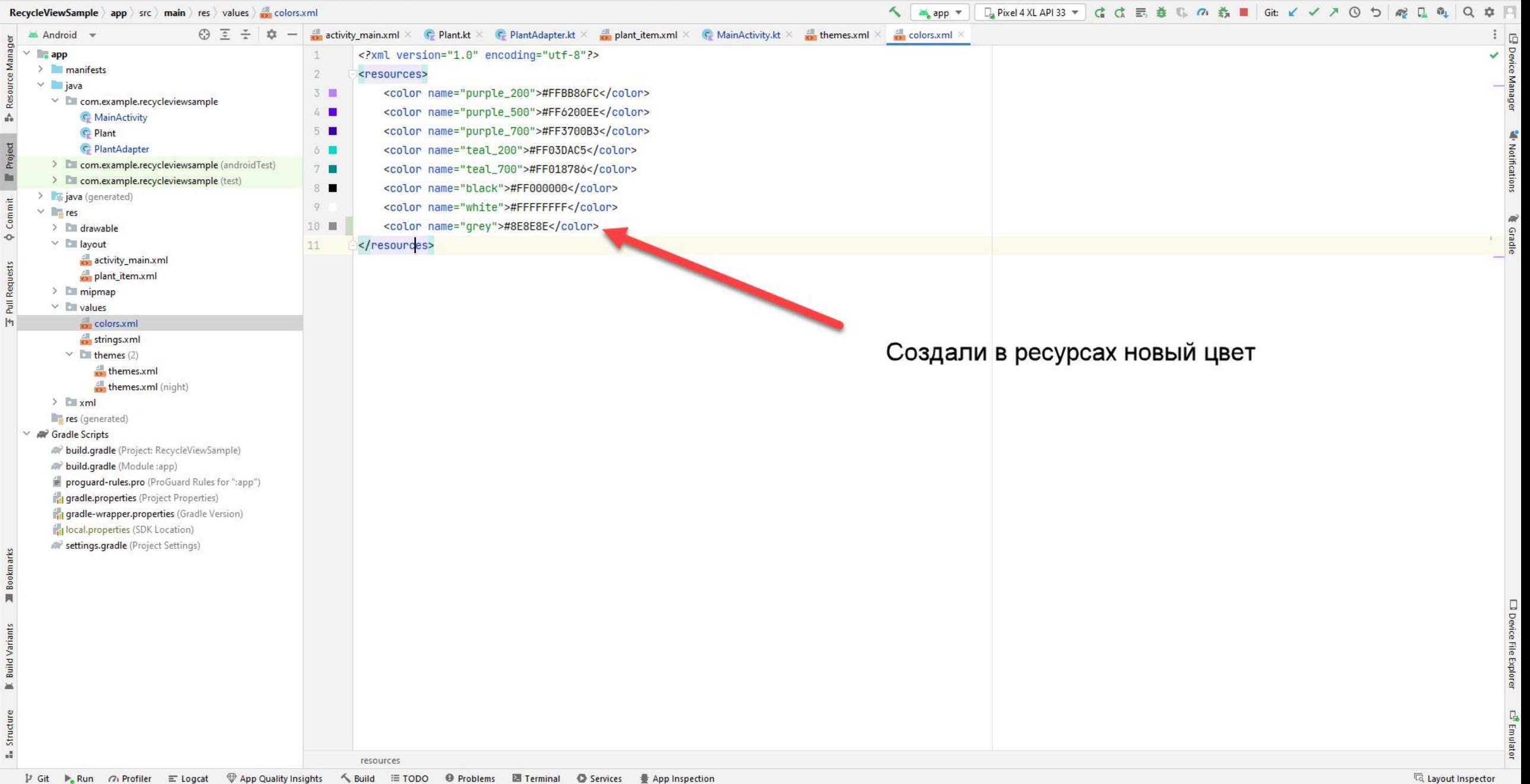

 $\Box$  Launch succeeded (12 minutes ago)

RecycleViewSample app src main res values themes.xml

Android

 $\vee$   $\blacksquare$  app

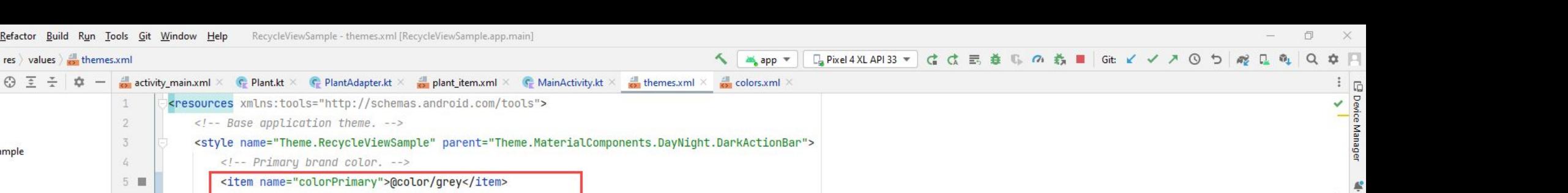

 $\angle$  manifests  $\mathfrak{D}$ <!-- Base application theme. -->  $\vee$  **i** java <style name="Theme.RecycleViewSample" parent="Theme.MaterialComponents.DayNight.DarkActionBar">  $\overline{3}$  $\vee$  **Example** example.recycleviewsample <!-- Primary brand color. -->  $\sqrt{2}$ **C** MainActivity <item name="colorPrimary">@color/grey</item>  $5<sub>1</sub>$ **C** Plant C PlantAdapter  $6$ <item name="colorPrimaryVariant">@color/grey</item> > com.example.recycleviewsample (androidTest) <item name="color0nPrimary">@color/white</item>  $\overline{7}$ > com.example.recycleviewsample (test)  $\mathbb{R}$ <!-- Secondary brand color. --> > siava (generated)  $9<sub>1</sub>$ <item name="colorSecondary">@color/teal\_200</item>  $\vee$  **Figures** Поменяли цвет фона у 10 <item name="colorSecondaryVariant">@color/teal\_700</item>  $\angle$  drawable -O  $\vee$  **Exercise** layout  $11$ <item name="colorOnSecondary">@color/black</item> заголовка нашего приложения activity\_main.xml 12 <!-- Status bar color. --> plant\_item.xml  $13$ <item name="android:statusBarColor">?attr/colorPrimaryVariant</item>  $\angle$  mipmap  $14$ <!-- Customize your theme here. -->  $\vee$  **Example** values  $15<sup>°</sup>$  $\bullet$  </style> colors.xml  $strings.xml$ 16 </resources>  $\vee$  **E** themes (2) themes.xml themes.xml (night)  $\sum_{x}$   $\sum_{x}$ res (generated) **A** Gradle Scripts W build.gradle (Project: RecycleViewSample) w build.gradle (Module:app) proguard-rules.pro (ProGuard Rules for ":app") gradle.properties (Project Properties) ingradle-wrapper.properties (Gradle Version) local.properties (SDK Location) **We settings.gradle** (Project Settings) Stru resources ♥ App Quality Insights < Suild ETODO + Problems Z Terminal + D Services + App Inspection Ta Layout Inspector  $V$  Git  $\blacktriangleright$ , Run  $\varnothing$  Profiler  $\equiv$  Logcat

Launch succeeded (13 minutes ago)

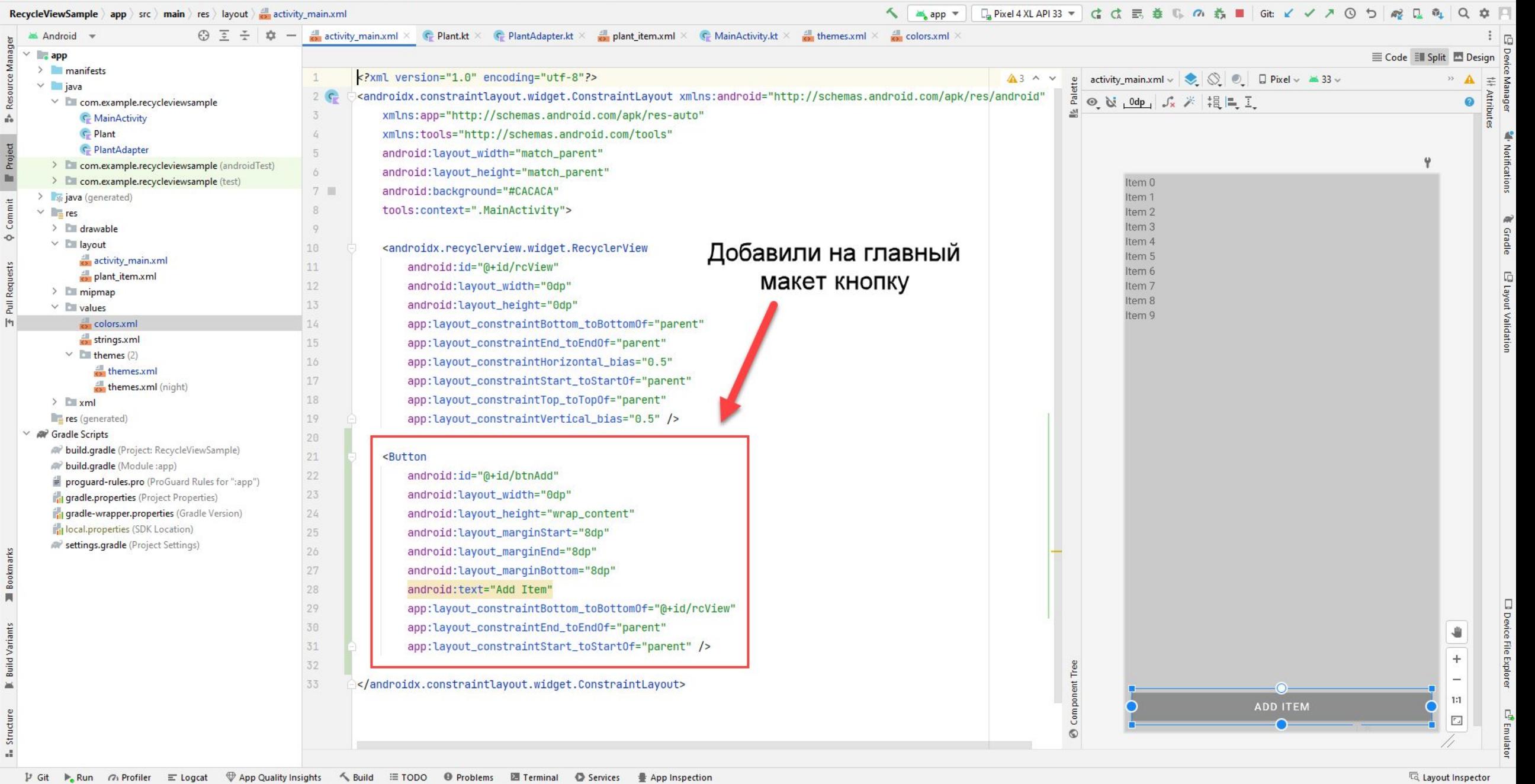

 $\ddot{\phantom{1}}$ 

**E** Structure **I** Build Variants **II** Bookmarks

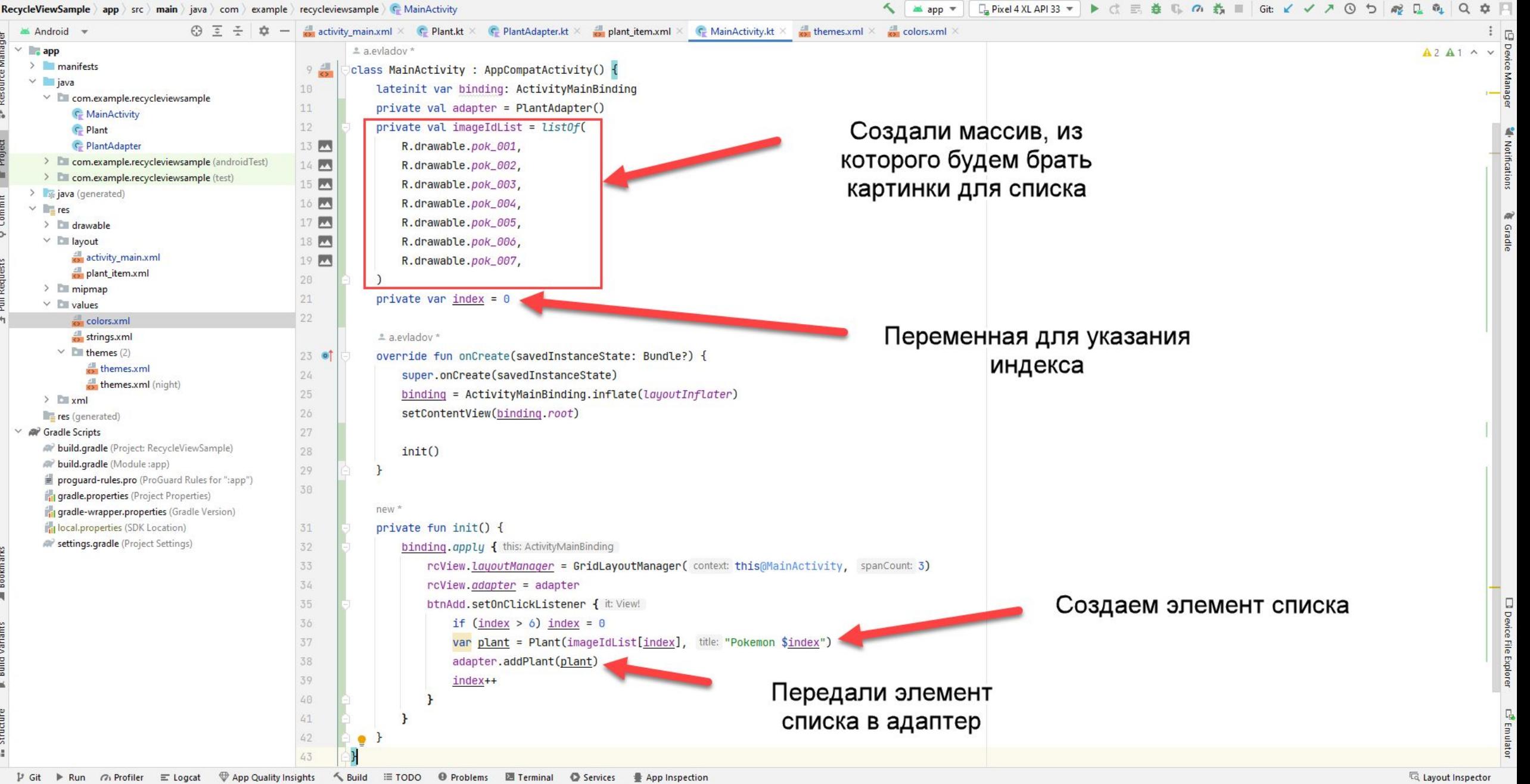

 $\Box$ 

 $\times$ 

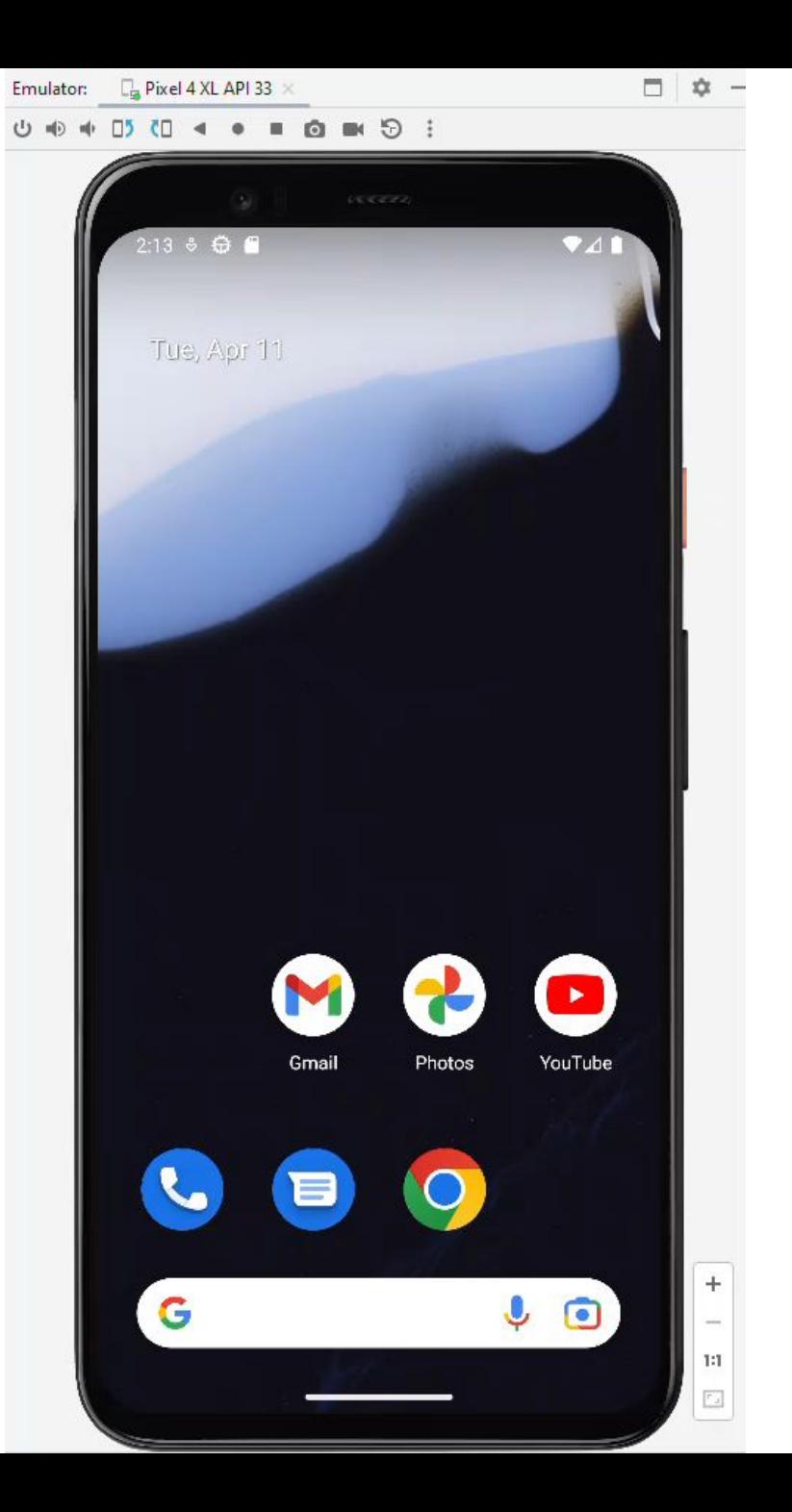

#### Основные недостатки ListView

Сложно добавить анимации и декорации элементам списка,

Компонент ListView отвечает не только за переиспользование View, но и за порядок и структуру списка. Это значит, что реализовать горизонтальный список, используя ListView и не затрагивая большой части кодовой базы проблематично,

Базовая реализация адаптера подразумевает поиск элементов View (findViewById) для отображения данных при каждом новом биндинге данных. И хотя шаблон ViewHolder широко известен, но применялся далеко не всегда.

#### RecyclerView - замена ListView **Основные отличия RecyclerView от ListView**

RecyclerView отвечает только за переиспользование View, способ отображения данных задается с помощью отдельного менеджера — LayoutManager, существует ряд базовых реализаций

LinearLayoutManager  $-$  отображение горизонатльных и вертикальных последовательных и инвертированных списков,

GridLayoutManager — отображение табличных списков,

StaggeredGridLayoutManager — отображение табличных списков с контейнерами динамического размера

За анимации отдельных элементов при изменении, добавлении, удалении отвечает отдельный компонент ItemAnimator

Принудительно используется шаблон ViewHolder. Это позволяет оптимизировать производительность за счет сохранения ссылок на View в контейнере.

Компонентный подход в реализации RecyclerView позволяет гибко настраивать по отдельности каждый аспект списка, дописывая и переопределяя только необходимые части реализации.

### ЗАДАНИЕ

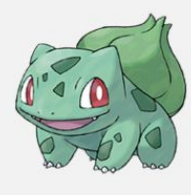

Nº 0001

**Bulbasaur** 

Grass Poison

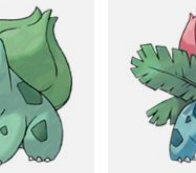

Nº 0002

**lvysaur** 

Grass Poison

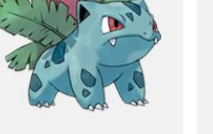

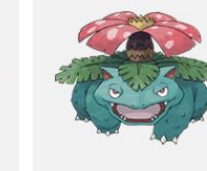

Nº 0003

**Venusaur** 

Grass Poison

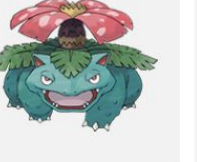

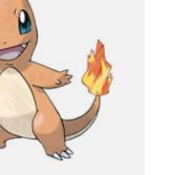

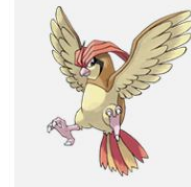

Nº 0017

Pidgeotto

Normal Flying

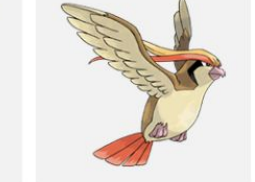

Normal Flying

Nº 0018

Pidgeot

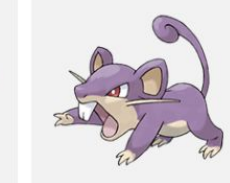

Nº 0019

Nº 0027

Nº 0031

Nidoqueen

Poison Ground

**Sandshrew** 

Ground

Rattata

Normal

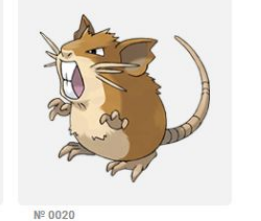

Raticate

Normal

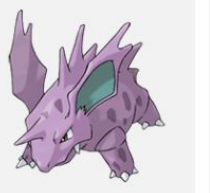

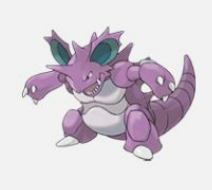

Nº 0033 **Nidorino** 

Poison

Nº 0034 **Nidoking** Poison Ground

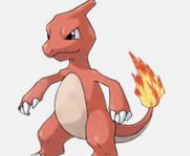

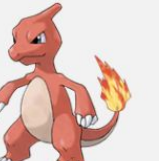

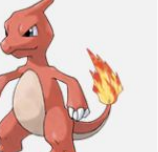

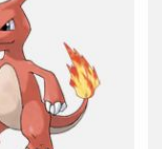

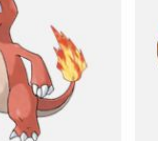

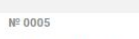

Charmeleon

Fire

Nº 0006 Charizard Fire Flying

Nº 0014

**Kakuna** 

Bug Poison

**Squirtle** Water

Nº 0007

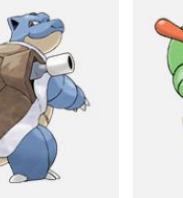

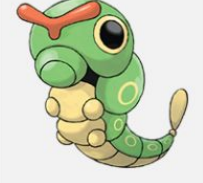

Nº 0009 **Blastoise** 

Water

Nº 0013

Weedle

Bug Poison

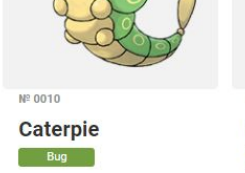

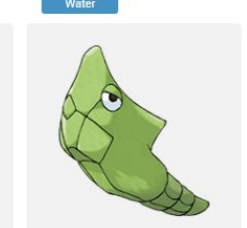

Nº 0011 Metapod Bug 3

Nº 0015

**Beedrill** 

Bug Poison

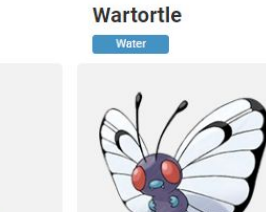

Nº 0012

Nº 0016

**Pidgey** 

Normal Flying

**Butterfree** 

Bug Flying

Nº 0008

Nº 0004

**Charmander** 

Fire **Fire** 

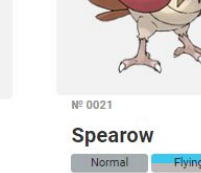

Nº 0025

Nº 0029

**Nidoran**<sup>2</sup>

Poison

Pikachu

Electric

Nº 0022 **Fearow** Normal

Nº 0026

Raichu

Electric

Nº 0030

**Nidorina** 

Poison

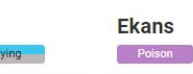

Nº 0023 **Ekans** 

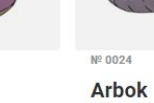

Nº 0028

Nº 0032

**Nidoran** 

Poison

**Sandslash** 

Ground

Poison

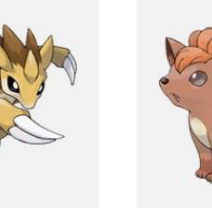

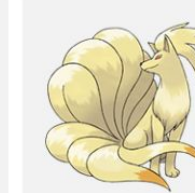

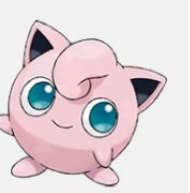

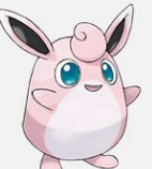

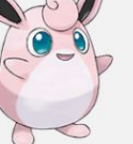

**Jigglypuff** Normal Fairy

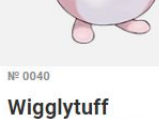

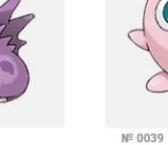

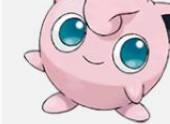

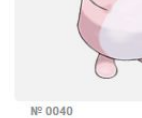

Normal Fairy

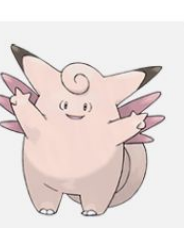

**Clefairy** 

Clefable Fairy

 $N^{\circ}$  0036

Fairy

Nº 0035

Nº 0037

**Vulpix** 

 $Fig. 22.12$ 

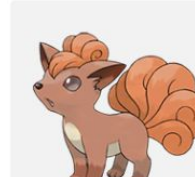

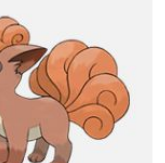

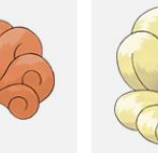

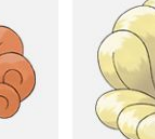

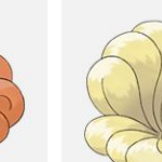

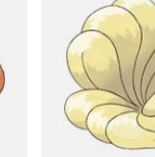

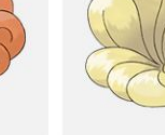

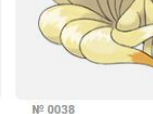

Nº 0038

**Ninetales**  $Fire$ 

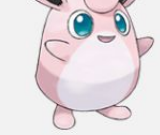

Изменить приложение, выполненное в качестве примера так, чтобы вместо подписи Pokemon ### было написано настоящее имя героя.

В качестве источника картинок можно использовать ресурс https://www.pokemon.com/ru/pokedex/

# АДАПТЕРЫ

В Android часто используются адаптеры.

Если говорить в общих чертах, то адаптеры упрощают связывание данных с элементом управления. Адаптеры используются при работе с виджетами, которые дополняют android.widget.AdapterView: ListView, ExpandableListView, GridView, Spinner, Gallery, а также в активности ListActivity и др. Сам AdapterView дополняет android.widget.ViewGroup.

Итак, у нас есть набор объектов и есть компонент View. Назначение адаптера заключается в том, чтобы предоставлять дочерние виды для контейнера. Адаптер берет данные и метаданные определенного контейнера и строит каждый дочерний вид. Например, мы формируем пункты списка (мас строк) и передаём его списку ListView.

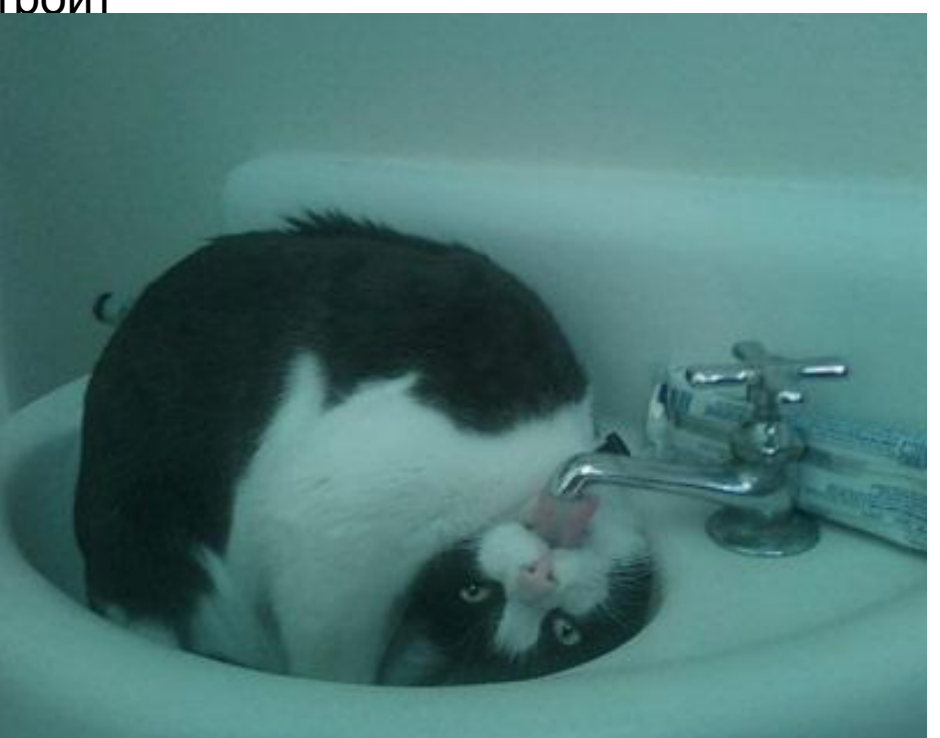

Готовые адаптеры

Все адаптеры, содержащиеся в Android, дополняют базовый адаптер BaseAdapter. Вот список некоторых готовых адаптеров:

ArrayAdapter<T> - предназначен для работы с ListView. Данные представлены в виде массива, которые размещаются в отдельных элементах TextView

ListAdapter - адаптер между ListView и данными. Строго говоря, это класс-интерфейс, который можно использовать и в ArrayAdapter и в SimpleAdapter и т.д.

SpinnerAdapter - адаптер для связки данных с элементом Spinner. Это тоже интерфейс, как

ListAdapter и работает по схожему принципу

SimpleAdapter - адаптер, позволяющий заполнить данными список более сложной структуры, например, два текста в одной строке списка.

SimpleCursorAdapter - дополняет ResourceCursorAdapter и создаёт компоненты TextView/ImageView из столбцов, содержащихся в курсоре. Компоненты определяются в ресурсах

CursorAdapter - предназначен для работы с ListView, предоставляет данные для списка через курсор, который должен иметь колонку с именем "\_id"

ResourceCursorAdapter - этот адаптер дополняет CursorAdapter и может создавать виды из ресурсов

HeaderViewListAdapter - расширенный вариант ListAdapter, когда ListView имеет заголовки.

WrapperListAdapter - еще один адаптер для списков.

Адаптеры в Android представляют собой мост между представлением адаптера (например, ListView) и базовыми данными для этого представления. Это важнейшая концепция в архитектуре Android, а также требуется для сертификации Android. Представьте, каким был бы мир без адаптеров Android!

Почему Android Adapter? Без адаптера Android для реализации функциональности ListView вам потребуется:

1. Создайте TextView в группе ScrollView.

2. Затем вам нужно будет реализовать концепцию разбивки на страницы для содержимого TextView.

3. Вам также придется написать дополнительный код для идентификации события щелчка по определенной строке в TextView.

Довольно громоздкая работа! Не так ли?

Возможно, вы спрашиваете, зачем нам нужна разбивка на страницы?

Представьте, что вы создаете приложение, которое должно отображать все ваши электронные письма, и пользователь сможет прокручивать их. Я получаю около 100 электронных писем ежедневно, и даже если мы рассмотрим 10 электронных писем в день, данные электронной почты будут чрезвычайно огромными. Если вы не реализуете разбивку на страницы, у вас возникнут серьезные проблемы с производительностью при получении всех этих данных и отображении их на экране мобильного устройства. Слава богу, у нас есть адаптеры в Android и виды адаптеров!

Ниже приведена концептуальная схема, которая показывает высокий уровень работы адаптера Android:

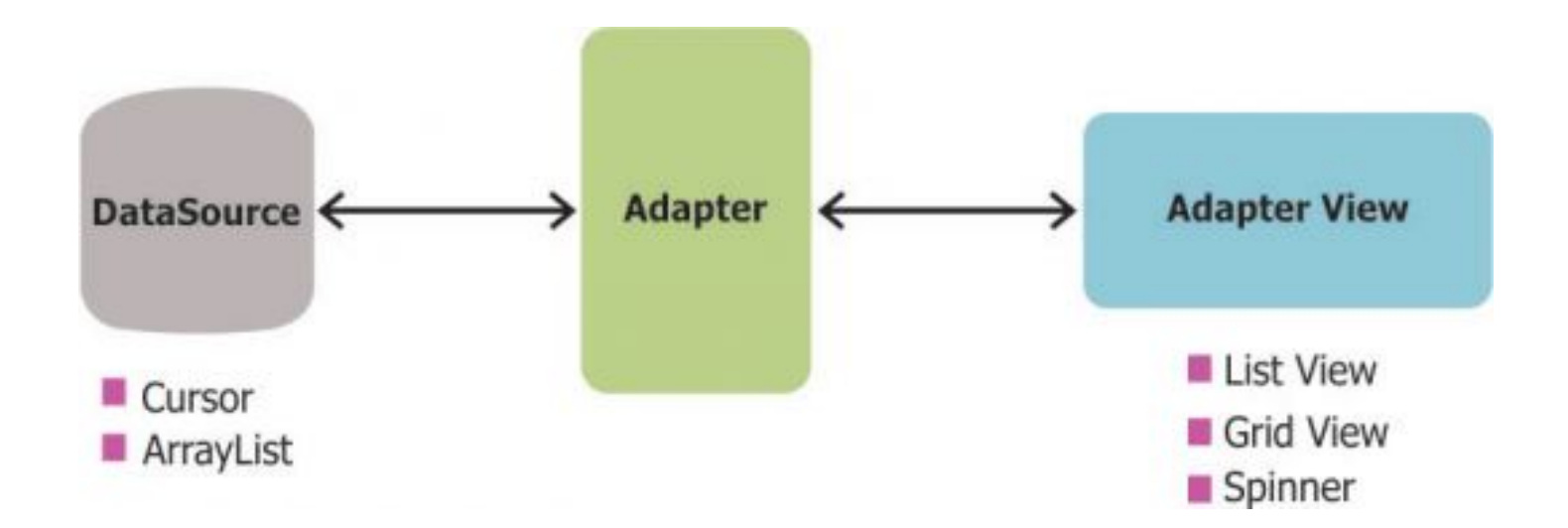

#### **Теперь давайте разберемся во внутренней работе адаптера Android и в том, как он выполняет функцию перекачки данных в представление адаптера.**

Адаптеры вызывают метод **getView()**, который возвращает представление для каждого элемента в представлении адаптера. Формат макета и соответствующие данные для элемента в представлении адаптера устанавливаются в методе **getView()**.

Теперь это будет кошмар производительности, если **getView ()** будет возвращать новое представление каждый раз, когда оно вызывается. Создание нового представления в Android обходится очень дорого, поскольку вам нужно будет перебирать иерархию представлений (используя метод find **ViewbyID ()**), а затем раздувать представление, чтобы окончательно отобразить его на экране.

Это также оказывает большое давление на сборщик мусора. Это потому, что когда пользователь прокручивает список, если создается новое представление; на старое представление (поскольку оно не перерабатывается) не ссылаются, и оно становится кандидатом на получение сборщиком мусора. Итак, что делает Android, так это то, что он перерабатывает представления и повторно использует представление, которое выходит из фокуса.

Ниже приведено визуальное представление этого процесса утилизации:

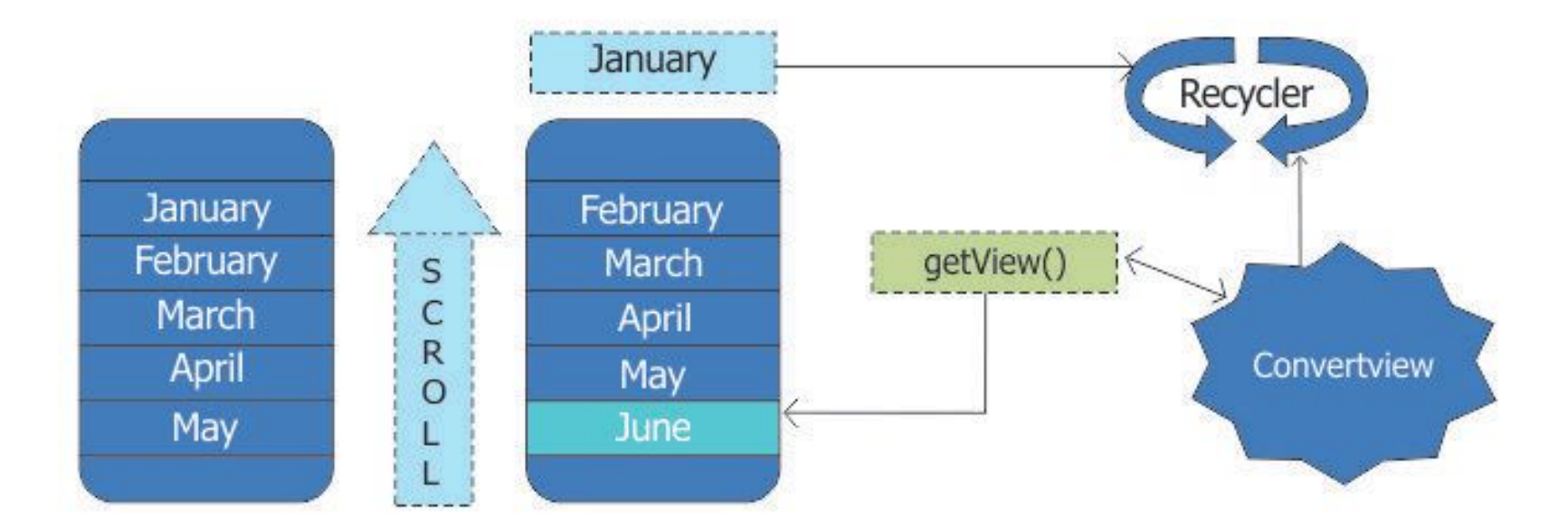

На приведенном выше рисунке давайте предположим, что мы отображаем месяцы в году в ListView.

Начнем с того, что на экране отображаются месяцы с января по май. При прокрутке просмотра месяц январь исчезает из области отображения экрана мобильного устройства. Как только представление за январь исчезает с экрана, представление адаптера (в данном случае ListView) отправляет представление во что-то, называемое утилизатором.

Итак, при прокрутке вверх вызывается метод getView (), чтобы получить следующий просмотр (который в июне). Этот метод getView() имеет параметр с именем convertview, который указывает на неиспользуемый вид в утилизаторе. Через convertview адаптер пытается получить неиспользуемый вид и повторно использовать его для отображения нового вида (в данном случае June).

#### https://github.com/mikepenz/FastAdapter

Пуленепробиваемая, быстрая и простая в использовании библиотека адаптеров, которая сводит время разработки к минимуму… — Майк Пенз

https://habr.com/ru/articles/599851/

## МАНИФЕСТ ПРИЛОЖЕНИЯ

Манифест - это набор правил, по которым работает приложение. Файл манифеста находится в корневой папке - AndroidManifest.xml - и содержит важную информацию, без которой система не сможет запустить приложение.

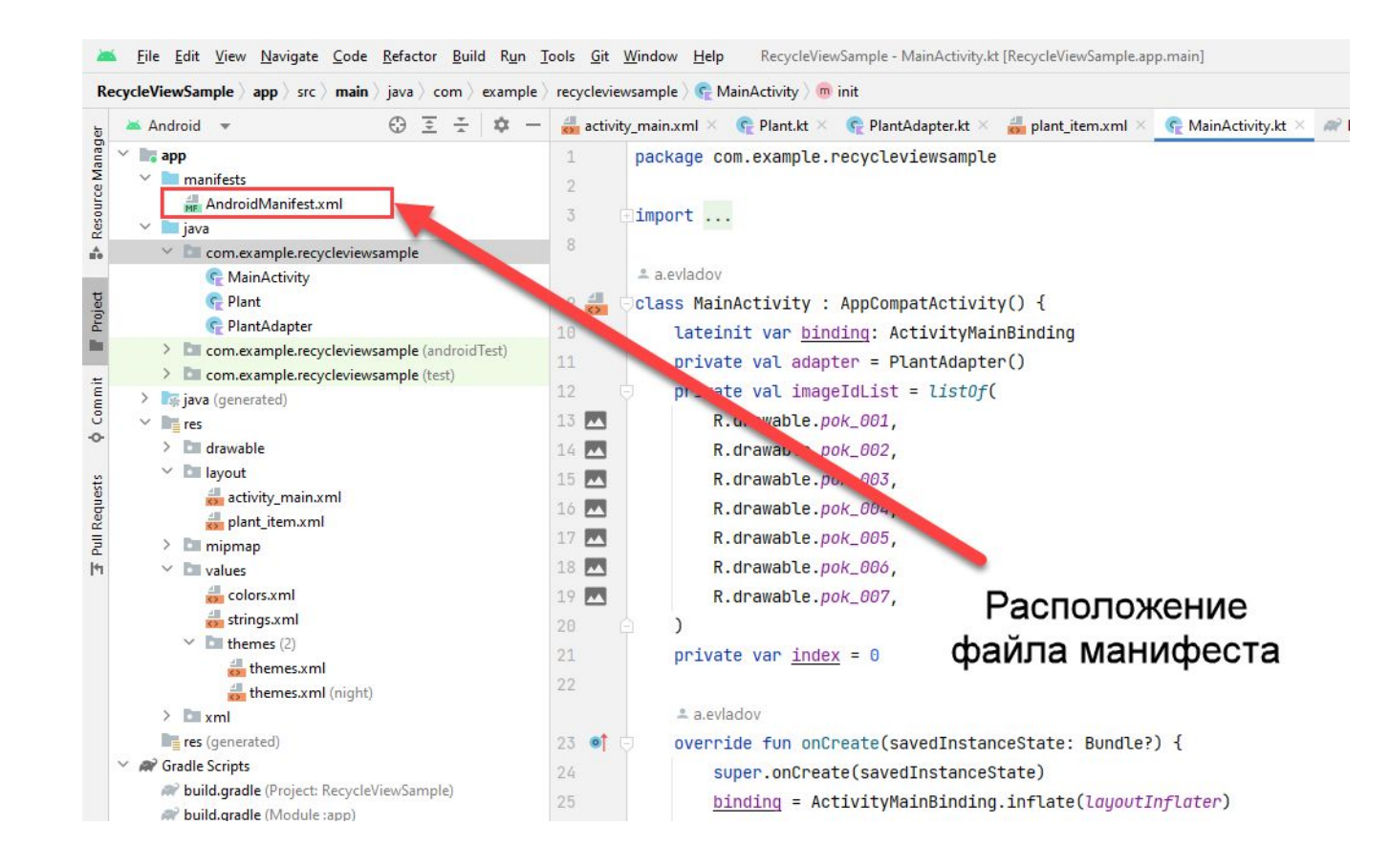

#### **Основное содержимое манифеста:**

- Имя пакета для приложения. Является идентификатором приложения.
- Описание возможностей компонентов приложения: Activity, Service, Broadcast Receiver.
- Процессы, в которых будут запускаться компоненты приложения.
- Разрешения, которые необходимо запросить у пользователя, чтобы у приложения был доступ к защищенным частям API, а также чтобы другие приложения могли обращаться к вашему приложению.
- Содержит список классов Instrumentation, которые при выполнении приложения предоставляют сведения о профиле и прочую информацию. Эти объявления присутствуют в файле манифеста только во время разработки и отладки приложения и удаляются перед его публикацией.
- Объявляет минимальный уровень API Android, необходимый для работы приложения.
- Перечисляет связанные библиотеки.

#### **Основные правила манифеста:**

- Обязательно надо указать в манифесте два тега: <manifest> и <application>. Оба можно указать только один раз.
- Большинство тегов можно указывать несколько раз или не указывать совсем. Это зависит от того, что будет делать приложение.
- Тег <activity-alias> должен следовать за тегом своей <activity>. Но многие теги одного уровня могут следовать в любом порядке.
- Все значения задаются только в виде атрибутов. Некоторые атрибуты надо прописывать обязательно, некоторые – нет. Если атрибут не прописан – используется значение по умолчанию.
- Большинство атрибутов должны начинаться с префикса android. Только некоторые атрибуты тега manifest могут не иметь этого префикса.
- Многие элементы соответствуют объектам Java. Например, если вы указываете имя для activity с помощью атрибута name, то в состав имени должно входить полное обозначение пакета.
- Если элементу нужно указать несколько значений, то он всегда приводится повторно, вместо перечисления нескольких значений в одном элементе.

#### https://developer.android.com/guide/topics/manifest/manifest-intro

https://bimlibik.github.io/posts/manifest-file/

<?xml version="1.0" encoding="utf-8"?>

<manifest>

<uses-permission /> <permission /> <permission-tree /> <permission-group /> <instrumentation /> <uses-sdk /> <uses-configuration /> <uses-feature /> <supports-screens /> <compatible-screens /> <supports-gl-texture />

#### <application>

<activity> <intent-filter> <action /> <category />  $\lt data$  /> </intent-filter> <meta-data /> </activity>

<activity-alias> <intent-filter> . . . </intent-filter> <meta-data /> </activity-alias>

<service> <intent-filter> . . . </intent-filter> <meta-data/> </service>

<receiver> <intent-filter> . . . </intent-filter> <meta-data /> </receiver>

<provider> <grant-uri-permission /> <meta-data /> <path-permission /> </provider>

<uses-library />

</application>

</manifest>